**Midi Player Tool Kit for Unity**

Thierry Bachmann Version 2.85 Thu Oct 22 2020

## **Table of Contents**

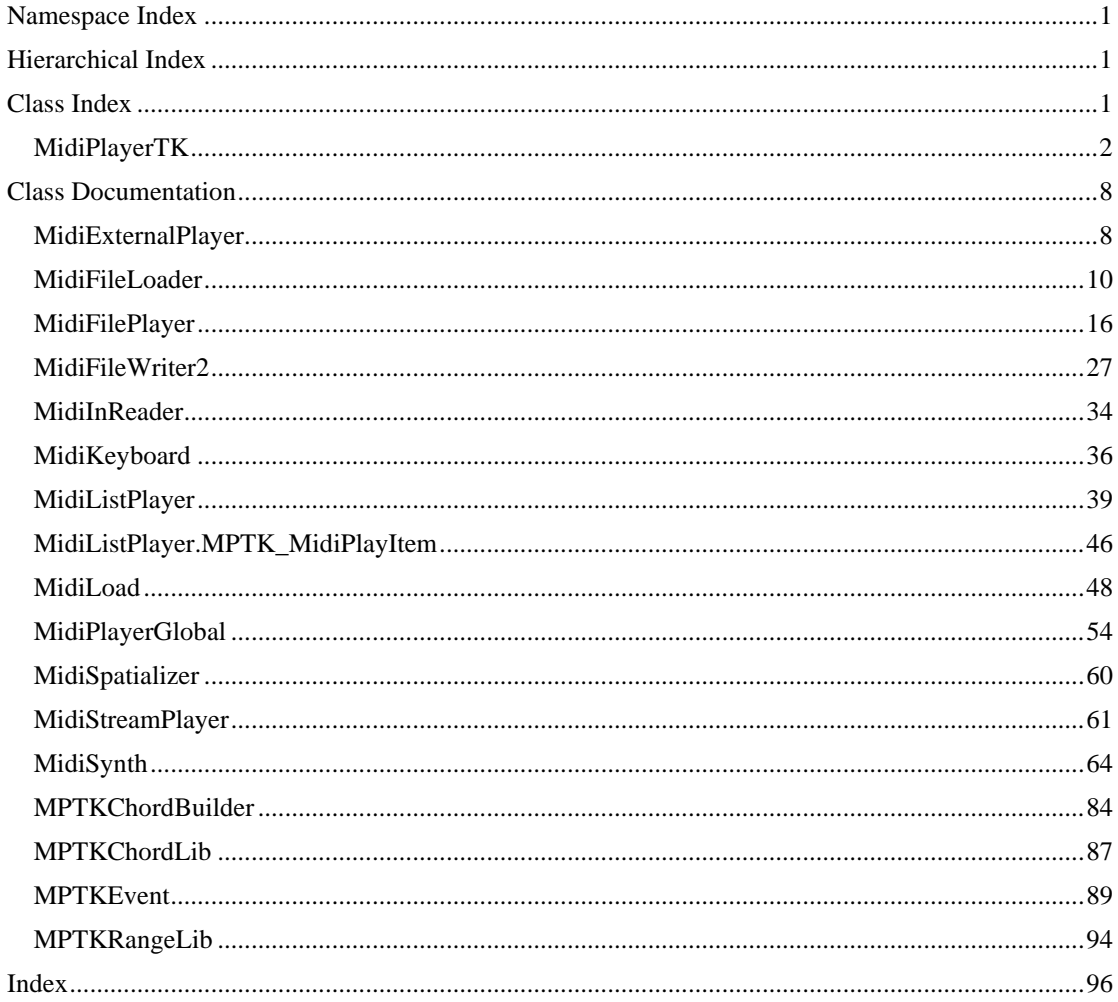

## **Namespace Index**

## **Packages**

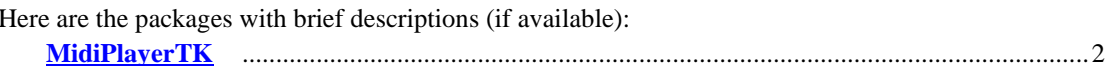

## **Hierarchical Index**

## **Class Hierarchy**

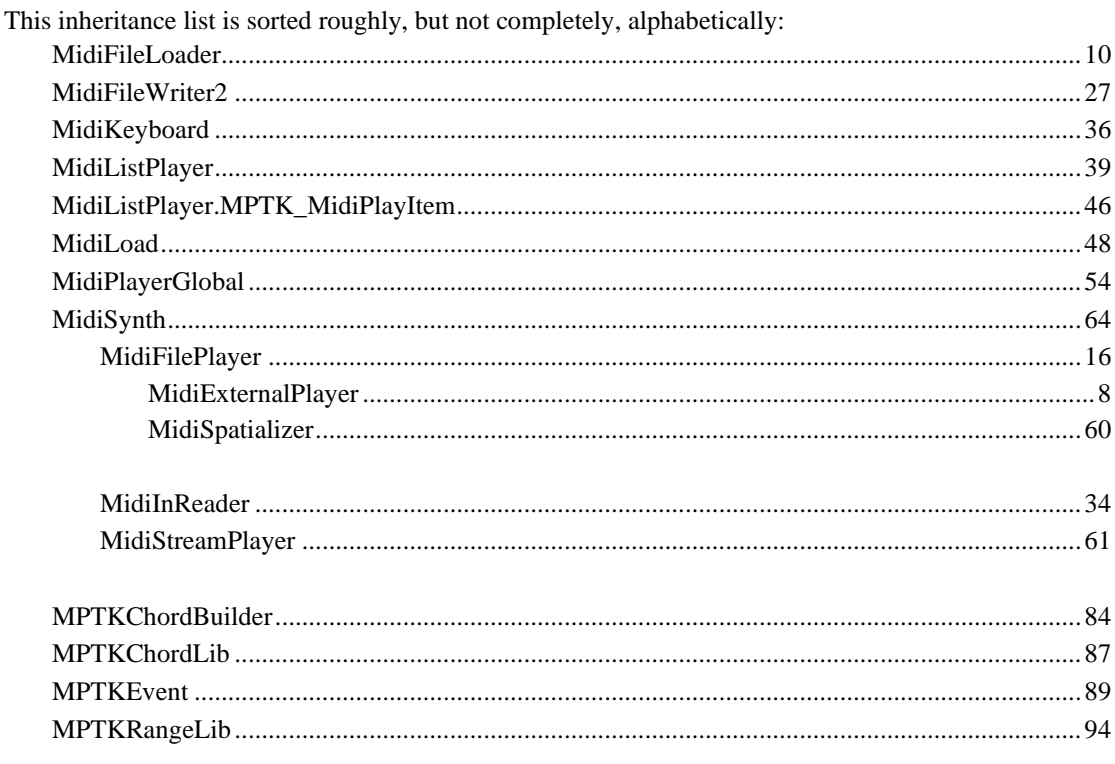

## **Class Index**

## **Class List**

Here are the classes, structs, unions and interfaces with brief descriptions:

MidiExternalPlayer ([MPTK PRO] - Script associated to the prefab MidiExternalPlayer.. Play a midi file from a path on the local deskop or from a web site. There is no need to writing a script. For a simple usage, all the job can be done in the prefab inspector ) ............ 8 MidiFileLoader (Script associated to the prefab MidiFileLoader. No sequencer, no synthetizer, no music playing capabilities. Usefull to load all or part of the Midi events from

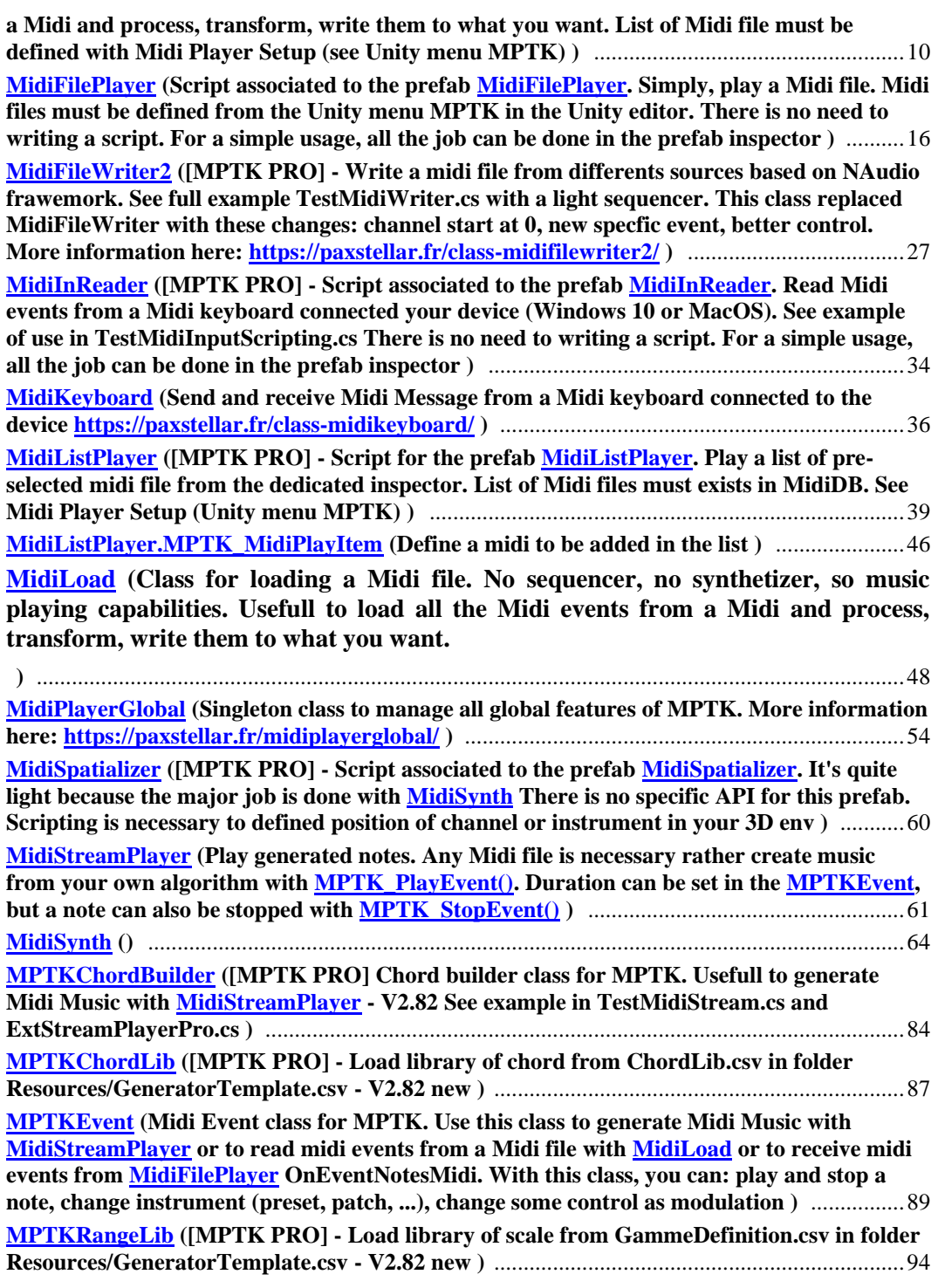

# **Namespace Documentation**

## **MidiPlayerTK Namespace Reference**

## <span id="page-3-0"></span>**Classes**

• class [MidiExternalPlayer](#page-9-0)

*[MPTK PRO] - Script associated to the prefab [MidiExternalPlayer.](#page-9-0). Play a midi file from a path on the local deskop or from a web site. There is no need to writing a script. For a simple usage, all the job can be done in the prefab inspector.* 

• class [MidiFileLoader](#page-11-0)

*Script associated to the prefab [MidiFileLoader.](#page-11-0) No sequencer, no synthetizer, no music playing capabilities. Usefull to load all or part of the Midi events from a Midi and process, transform, write them to what you want. List of Midi file must be defined with Midi Player Setup (see Unity menu MPTK).* 

class [MidiFilePlayer](#page-17-0)

*Script associated to the prefab [MidiFilePlayer.](#page-17-0) Simply, play a Midi file. Midi files must be defined from the Unity menu MPTK in the Unity editor. There is no need to writing a script. For a simple usage, all the job can be done in the prefab inspector.* 

• class [MidiFileWriter2](#page-28-0)

*[MPTK PRO] - Write a midi file from differents sources based on NAudio frawemork. See full example TestMidiWriter.cs with a light sequencer. This class replaced MidiFileWriter with these changes: channel start at 0, new specfic event, better control. More information here: <https://paxstellar.fr/class-midifilewriter2/>*

class [MidiInReader](#page-35-0)

*[MPTK PRO] - Script associated to the prefab [MidiInReader.](#page-35-0) Read Midi events from a Midi keyboard connected your device (Windows 10 or MacOS). See example of use in TestMidiInputScripting.cs There is no need to writing a script. For a simple usage, all the job can be done in the prefab inspector.* 

class [MidiKeyboard](#page-37-0)

*Send and receive Midi Message from a Midi keyboard connected to the device <https://paxstellar.fr/class-midikeyboard/>*

• class [MidiListPlayer](#page-40-0)

*[MPTK PRO] - Script for the prefab [MidiListPlayer.](#page-40-0) Play a list of pre-selected midi file from the dedicated inspector. List of Midi files must exists in MidiDB. See Midi Player Setup (Unity menu MPTK).* 

class [MidiLoad](#page-49-0)

*Class for loading a Midi file. No sequencer, no synthetizer, so music playing capabilities. Usefull to load all the Midi events from a Midi and process, transform, write them to what you want.* 

class [MidiPlayerGlobal](#page-55-0)

*Singleton class to manage all global features of MPTK. More information here: <https://paxstellar.fr/midiplayerglobal/>*

- class [MidiSpatializer](#page-61-0) *[MPTK PRO] - Script associated to the prefab [MidiSpatializer.](#page-61-0) It's quite light because the major job is done with [MidiSynth](#page-65-0) There is no specific API for this prefab. Scripting is necessary to defined position of channel or instrument in your 3D env.*
- class [MidiStreamPlayer](#page-62-0) *Play generated notes. Any Midi file is necessary rather create music from your own algorithm with [MPTK\\_PlayEvent\(\).](#page-64-0) Duration can be set in the [MPTKEvent,](#page-90-0) but a note can also be stopped with [MPTK\\_StopEvent\(\).](#page-65-1)*
- class [MidiSynth](#page-65-0)
- class [MPTKChordBuilder](#page-85-0) *[MPTK PRO] Chord builder class for MPTK. Usefull to generate Midi Music with [MidiStreamPlayer](#page-62-0) - V2.82 See example in TestMidiStream.cs and ExtStreamPlayerPro.cs*
- class [MPTKChordLib](#page-88-0) *[MPTK PRO] - Load library of chord from ChordLib.csv in folder Resources/GeneratorTemplate.csv - V2.82 new*
- class **MPTKEvent**

*Midi Event class for MPTK. Use this class to generate Midi Music with [MidiStreamPlayer](#page-62-0) or to read midi events from a Midi file with [MidiLoad](#page-49-0) or to receive midi events from [MidiFilePlayer](#page-17-0) OnEventNotesMidi. With this class, you can: play and stop a note, change instrument (preset, patch, ...), change some control as modulation* 

• class [MPTKRangeLib](#page-95-0) *[MPTK PRO] - Load library of scale from GammeDefinition.csv in folder Resources/GeneratorTemplate.csv - V2.82 new* 

## **Enumerations**

- enu[m MPTKCommand](#page-5-0) : byte { [NoteOff](#page-5-1) = 0x80, [NoteOn](#page-5-2) = 0x90, [KeyAfterTouch](#page-5-3) = 0xA0, [ControlChange](#page-6-0) =  $0xB0$ , [PatchChange](#page-6-1) =  $0xC0$ [, ChannelAfterTouch](#page-6-2) =  $0xD0$ , [PitchWheelChange](#page-6-3) =  $0xE0$ ,  $Sysex = 0xF0$ ,  $Eox = 0xF7$ ,  $TimpClock = 0xF8$ ,  $StartSequence = 0xFA$ , [ContinueSequence](#page-6-8) =  $0xFB$ , [StopSequence](#page-6-9) =  $0xFC$ , [AutoSensing](#page-6-10) =  $0xFE$ , [MetaEvent](#page-6-11) =  $0xFF$ *MIDI command codes. Defined the action to be done with the message: note on/off, change instrument, ... Depending of the command selected, others properties must be set; Value, Channel, ....*
- enum  $MPTKController$ : byte  $\{ BankSelect = 0, Modulation = 1, BreakController = 2,$  $\{ BankSelect = 0, Modulation = 1, BreakController = 2,$  $\{ BankSelect = 0, Modulation = 1, BreakController = 2,$  $\{ BankSelect = 0, Modulation = 1, BreakController = 2,$  $\{ BankSelect = 0, Modulation = 1, BreakController = 2,$ [FootController](#page-7-3) = 4, [MainVolume](#page-7-4) = 7, [Pan](#page-7-5) = 10[, Expression](#page-7-6) = 11, [BankSelectLsb](#page-7-7) = 32, [Sustain](#page-7-8) = 64, <u>Portamento</u> = 65, <u>Sostenuto</u> = 66, <u>SoftPedal</u> = 67, <u>LegatoFootswitch</u> = 68, [ResetAllControllers](#page-7-13)  $= 121$ , [AllNotesOff](#page-7-14) = 123, [AllSoundOff](#page-8-0) = 120 } *MidiController enumeration<http://www.midi.org/techspecs/midimessages.php#3>*
- enu[m MPTKMeta](#page-8-1) : byte {  $TrackSequenceNumber = 0x00$ ,  $TextEvent = 0x01$ ,  $Copyright = 0x02$ , [SequenceTrackName](#page-8-5) =  $0x03$ , [TrackInstrumentName](#page-8-6) =  $0x04$ , [Lyric](#page-8-7) =  $0x05$ [, Marker](#page-8-8) =  $0x06$ ,  $CuePoint = 0x07$  $CuePoint = 0x07$ , [ProgramName](#page-8-10) = 0x08, [DeviceName](#page-8-11) = 0x09[, MidiChannel](#page-8-12) = 0x20, [MidiPort](#page-8-13) =  $0x21$ , [EndTrack](#page-9-1) =  $0x2F$ [, SetTempo](#page-9-2) =  $0x51$ , [SmpteOffset](#page-9-3) =  $0x54$ [, TimeSignmature](#page-9-4) =  $0x58$ ,  $Time Signature = 0x58$ , [KeySignature](#page-9-6) = 0x59[, SequencerSpecific](#page-9-7) = 0x7F } *MIDI MetaEvent Type*

## **Enumeration Type Documentation**

## <span id="page-5-0"></span>**enum [MPTKCommand](#page-5-0) : byte[strong]**

MIDI command codes. Defined the action to be done with the message: note on/off, change instrument, ... Depending of the command selected, others properties must be set; Value, Channel, ....

#### **Enumerator:**

<span id="page-5-3"></span><span id="page-5-2"></span><span id="page-5-1"></span>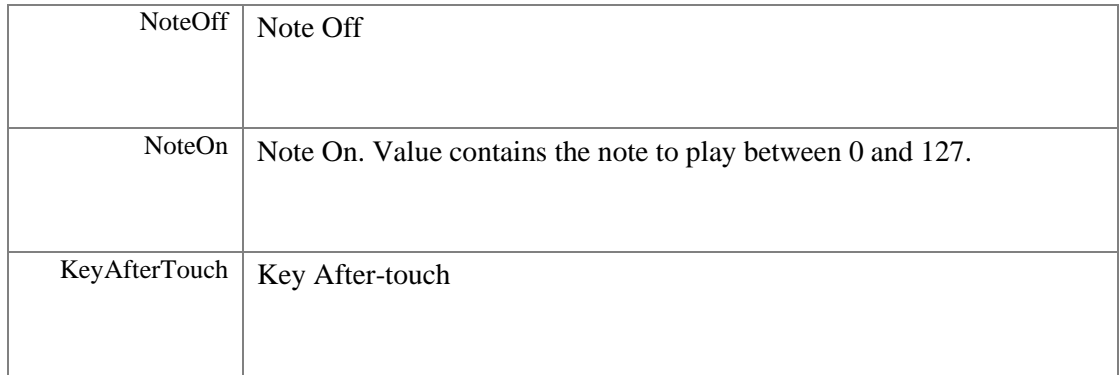

<span id="page-6-5"></span><span id="page-6-4"></span><span id="page-6-3"></span><span id="page-6-2"></span><span id="page-6-1"></span><span id="page-6-0"></span>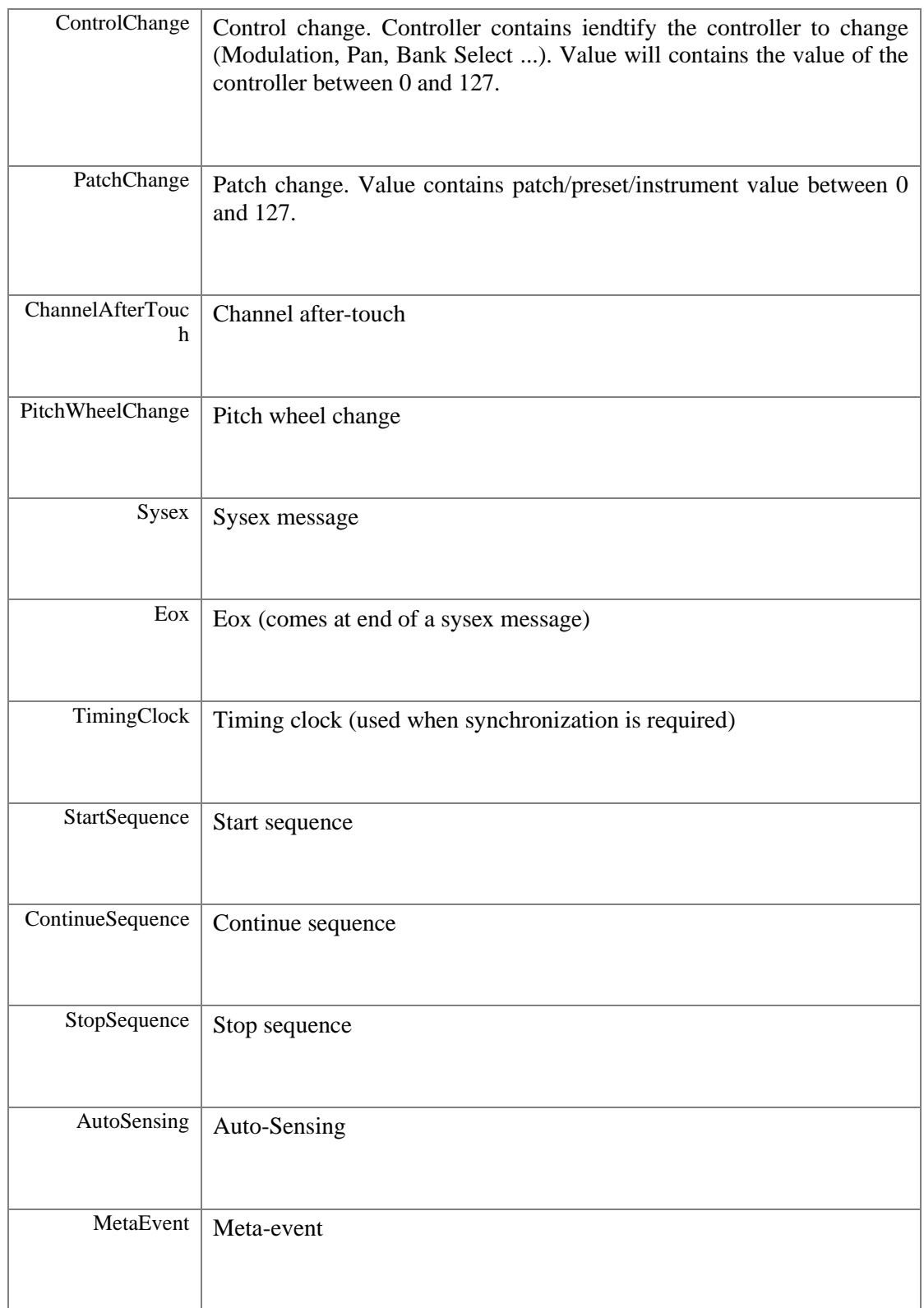

## <span id="page-6-12"></span><span id="page-6-11"></span><span id="page-6-10"></span><span id="page-6-9"></span><span id="page-6-8"></span><span id="page-6-7"></span><span id="page-6-6"></span>**enum [MPTKController](#page-6-12) : byte[strong]**

MidiController enumeration<http://www.midi.org/techspecs/midimessages.php#3>

#### **Enumerator:**

<span id="page-7-14"></span><span id="page-7-13"></span><span id="page-7-12"></span><span id="page-7-11"></span><span id="page-7-10"></span><span id="page-7-9"></span><span id="page-7-8"></span><span id="page-7-7"></span><span id="page-7-6"></span><span id="page-7-5"></span><span id="page-7-4"></span><span id="page-7-3"></span><span id="page-7-2"></span><span id="page-7-1"></span><span id="page-7-0"></span>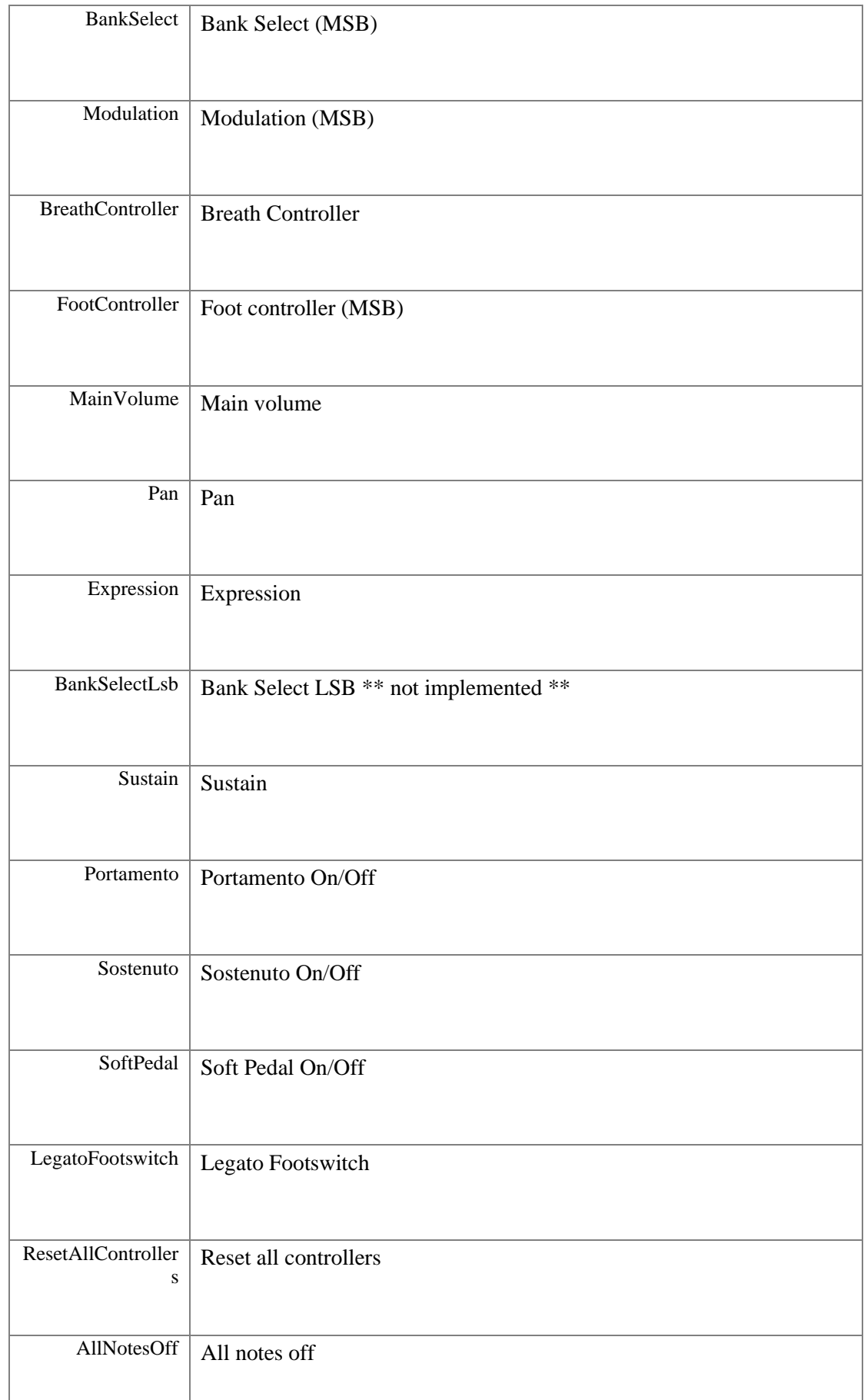

<span id="page-8-0"></span>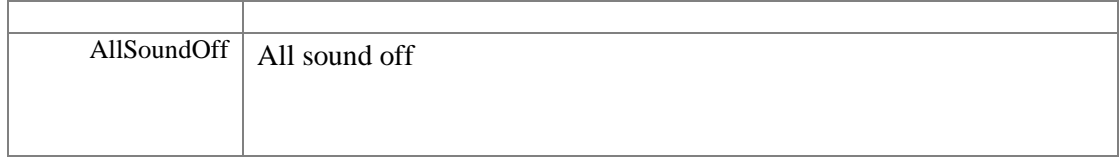

## <span id="page-8-1"></span>**enum [MPTKMeta](#page-8-1) : byte[strong]**

MIDI MetaEvent Type

## **Enumerator:**

<span id="page-8-13"></span><span id="page-8-12"></span><span id="page-8-11"></span><span id="page-8-10"></span><span id="page-8-9"></span><span id="page-8-8"></span><span id="page-8-7"></span><span id="page-8-6"></span><span id="page-8-5"></span><span id="page-8-4"></span><span id="page-8-3"></span><span id="page-8-2"></span>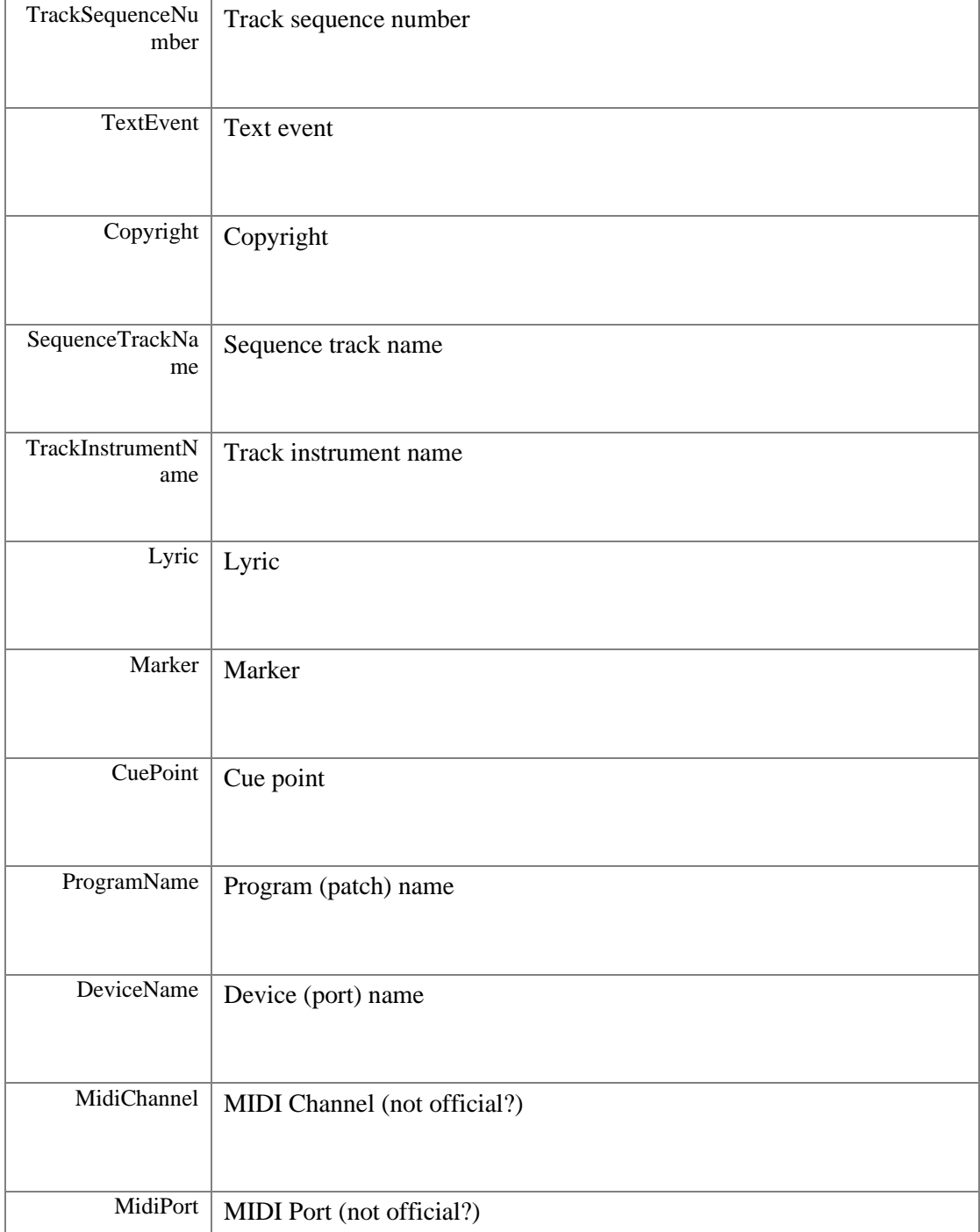

<span id="page-9-4"></span><span id="page-9-3"></span><span id="page-9-2"></span><span id="page-9-1"></span>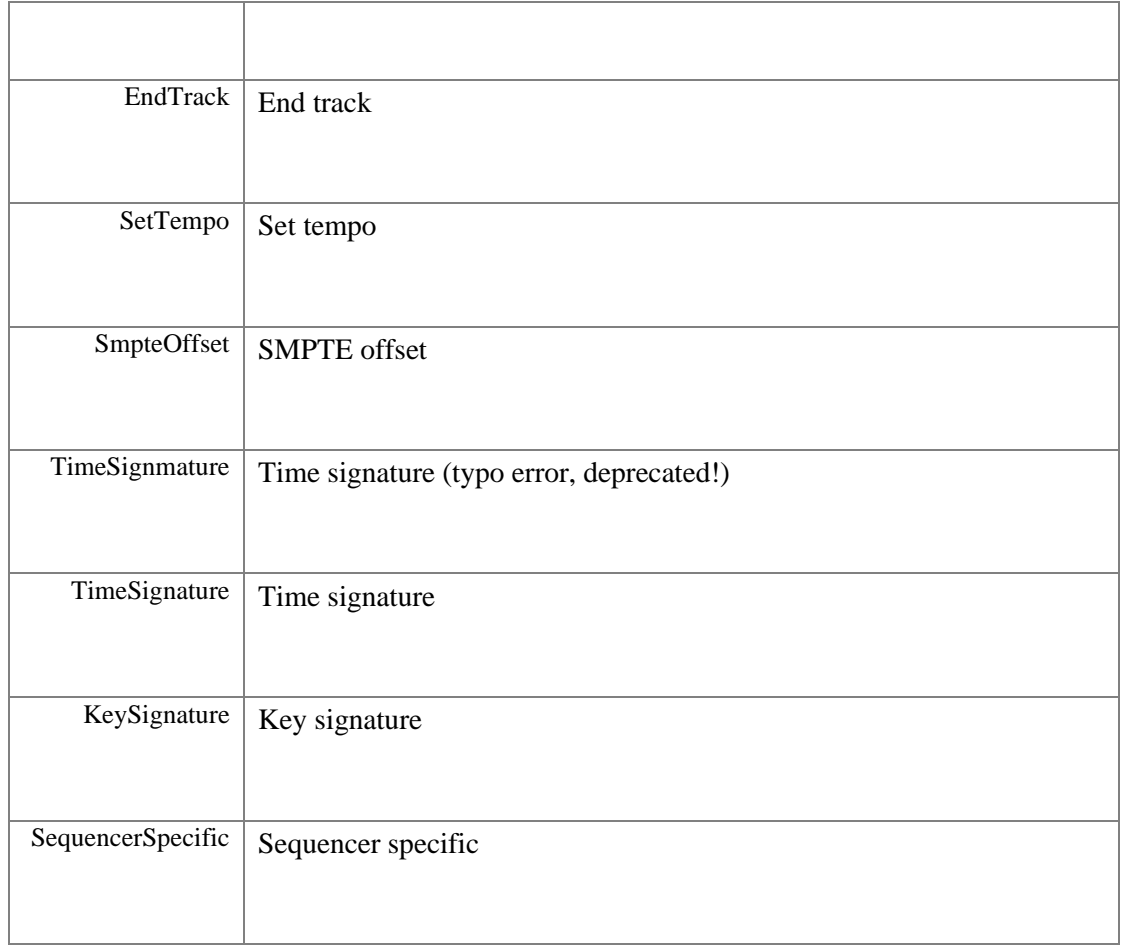

## <span id="page-9-7"></span><span id="page-9-6"></span><span id="page-9-5"></span>**Class Documentation**

## **MidiExternalPlayer**

<span id="page-9-0"></span>[MPTK PRO] - Script associated to the prefab *MidiExternalPlayer*.. Play a midi file from a path on the local deskop or from a web site. There is no need to writing a script. For a simple usage, all the job can be done in the prefab inspector.

Inheritance diagram for MidiExternalPlayer:

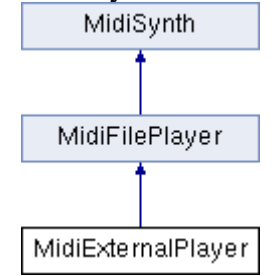

## **Public Member Functions**

• new **MidiLoad MPTK** Load () *Not applicable for external* 

- new voi[d MPTK\\_Next](#page-10-1) () *Not applicable for external*
- override void  $MPTK$  Play () *Play the midi file defined in MPTK\_MidiName*
- new void **MPTK** Previous () *Not applicable for external*

## **Properties**

- new int [MPTK\\_MidiIndex](#page-11-3) [get, set] *Not applicable for external*
- new string MPTK MidiName [get, set] *Full path to Midi file or URL to play. Must start with file:// or<http://> or [https://.](https://) Example: MPTK\_MidiName="http://www.midiworld.com/midis/other/c2/bolero.mid";*

## **Additional Inherited Members**

## **Detailed Description**

[MPTK PRO] - Script associated to the prefa[b MidiExternalPlayer.](#page-9-0). Play a midi file from a path on the local deskop or from a web site. There is no need to writing a script. For a simple usage, all the job can be done in the prefab inspector.

```
// Example of script. See TestMidiExternalPlayer.cs for a more detailed usage.
// Need for a reference to the Prefab (to be set in the hierarchy or can be done by 
script)
MidiExternalPlayer midiExternalPlayer;
if (midiExternalPlayer==null) 
    Debug.LogError("TestMidiExternalPlayer: there is no MidiExternalPlayer Prefab set 
in Inspector.");
midiExternalPlayer.MPTK_MidiName = 
"http://www.midiworld.com/midis/other/c2/bolero.mid";
midiExternalPlayer.MPTK_Play();
!
```
## **Member Function Documentation**

## <span id="page-10-0"></span>**new [MidiLoad](#page-49-0) MPTK\_Load ()**

Not applicable for external

<span id="page-10-1"></span>**new void MPTK\_Next ()**

Not applicable for external

## <span id="page-11-1"></span>**override void MPTK\_Play ()[virtual]**

Play the midi file defined in MPTK\_MidiName

Reimplemented from [MidiFilePlayer.](#page-22-0)

## <span id="page-11-2"></span>**new void MPTK\_Previous ()**

Not applicable for external

## **Property Documentation**

#### <span id="page-11-3"></span>**new int MPTK\_MidiIndex[get], [set]**

Not applicable for external

#### <span id="page-11-4"></span>**new string MPTK\_MidiName[get], [set]**

Full path to Midi file or URL to play. Must start with file:// or <http://> or [https://.](https://) Example: MPTK\_MidiName="http://www.midiworld.com/midis/other/c2/bolero.mid";

## **MidiFileLoader**

<span id="page-11-0"></span>Script associated to the prefab [MidiFileLoader.](#page-11-0) No sequencer, no synthetizer, no music playing capabilities. Usefull to load all or part of the Midi events from a Midi and process, transform, write them to what you want. List of Midi file must be defined with Midi Player Setup (see Unity menu MPTK).

Inherits MonoBehaviour.

## **Public Member Functions**

- void **MPTK\_Load** (byte[] midiBytesToLoad=null) *Load the midi file defined with MPTK\_MidiName or MPTK\_MidiIndex or from a array of bytes*
- void <u>MPTK\_Next</u> () *Read next Midi from the list of midi defined in MPTK (see Unity menu Midi)*
- [MPTKEvent.EnumLength](#page-92-0) [MPTK\\_NoteLength](#page-14-2) [\(MPTKEvent](#page-90-0) note) *Return note length as [https://en.wikipedia.org/wiki/Note\\_value](https://en.wikipedia.org/wiki/Note_value)*
- void **MPTK** Previous () *Read previous Midi from the list of midi defined in MPTK (see Unity menu Midi)*
- List[< MPTKEvent](#page-90-0) > [MPTK\\_ReadMidiEvents](#page-14-4) (long fromTicks=0, long toTicks=long.MaxValue) *Read the list of midi events available in the Midi from a ticks position to an end position.*

## **Public Attributes**

- int [MPTK\\_DeltaTicksPerQuarterNote](#page-15-0) *From Midi Header: Delta Ticks Per Quarter Note. Represent the duration time in "ticks" which make up a quarter-note. For instance, if 96, then a duration of an eighth-note in the file would be 48.*
- TimeSpan **MPTK** Duration *Duration of the midi. This duration is not constant depending of midi event change tempo inside the midi file.*
- bool [MPTK\\_EnableChangeTempo](#page-15-2) *Should accept change tempo from Midi Events ?*
- double **MPTK\_InitialTempo** *Initial tempo found in the Midi*
- bool [MPTK\\_KeepNoteOff](#page-15-4) *Should keep note off event Events ?*
- bool MPTK LogEvents *Log midi events*
- int [MPTK\\_MicrosecondsPerQuarterNote](#page-15-6)

*From the SetTempo event: The tempo is given in micro seconds per quarter beat. To convert this to BPM we needs to use the following equation:BPM = 60,000,000/[tt tt tt] Warning: this value can change during the playing when a change tempo event is find[. https://paxstellar.fr/2020/09/11/midi](https://paxstellar.fr/2020/09/11/midi-timing/)[timing/](https://paxstellar.fr/2020/09/11/midi-timing/)*

- int [MPTK\\_No32ndNotesInQuarterNote](#page-16-0) *From TimeSignature event: This value specifies the number of 1/32nds of a note happen every MIDI quarter note. It is usually 8 which means that a quarter note happens every quarter note. <https://paxstellar.fr/2020/09/11/midi-timing/>*
- int [MPTK\\_NumberBeatsMeasure](#page-16-1) *From TimeSignature event: The numerator counts the number of beats in a measure. For example a numerator of 4 means that each bar contains four beats. This is important to know because usually the first beat of each bar has extra emphasis.<https://paxstellar.fr/2020/09/11/midi-timing/>*
- int [MPTK\\_NumberQuarterBeat](#page-16-2) *From TimeSignature event: number of quarter notes in a beat. Equal 2 Power TimeSigDenominator. <https://paxstellar.fr/2020/09/11/midi-timing/>*
- TimeSpan **MPTK** RealDuration *Real Duration of the midi calculated with the midi change tempo events find inside the midi file.*
- long **MPTK** TickLast

*Last tick position in Midi: Time of the last midi event in sequence expressed in number of "ticks". MPTK\_TickLast / MPTK\_DeltaTicksPerQuarterNote equal the duration time of a quarter-note regardless the defined tempo.* 

int **MPTK\_TicksInMetronomeClick** 

*From TimeSignature event: The standard MIDI clock ticks every 24 times every quarter note (crotchet) so a [cc] value of 24 would mean that the metronome clicks once every quarter note. A [cc] value of 6 would mean that the metronome clicks once every 1/8th of a note (quaver). <https://paxstellar.fr/2020/09/11/midi-timing/>*

#### int MPTK TimeSigDenominator

*From TimeSignature event: The denominator specifies the number of quarter notes in a beat. 2 represents a quarter-note, 3 represents an eighth-note, etc. . [https://paxstellar.fr/2020/09/11/midi](https://paxstellar.fr/2020/09/11/midi-timing/)[timing/](https://paxstellar.fr/2020/09/11/midi-timing/)*

#### • int [MPTK\\_TimeSigNumerator](#page-16-7)

*From TimeSignature event: The numerator counts the number of beats in a measure. For example a numerator of 4 means that each bar contains four beats. This is important to know because usually the first beat of each bar has extra emphasis. In MIDI the denominator value is stored in a special format. i.e. the real denominator = 2^[dd]<https://paxstellar.fr/2020/09/11/midi-timing/>*

int [MPTK\\_TrackCount](#page-17-1) *Count of track read in the Midi file* 

## **Properties**

int MPTK MidiIndex [get, set]

*Index Midi. Find the Index of Midi file from the popup in [MidiFileLoader](#page-11-0) inspector. Tips: Add Midi files to your project with the Unity menu MPTK or add it directly in the ressource folder and open Midi File Setup to automatically integrate Midi in MPTK. return -1 if not found* 

• string MPTK MidiName [get, set]

*Midi name to load. Use the exact name defined in Unity resources folder MidiDB without any path or extension. Tips: Add Midi files to your project with the Unity menu MPTK or add it directly in the ressource folder and open Midi File Setup to automatically integrate Midi in MPTK.* 

## **Detailed Description**

Script associated to the prefa[b MidiFileLoader.](#page-11-0) No sequencer, no synthetizer, no music playing capabilities. Usefull to load all or part of the Midi events from a Midi and process, transform, write them to what you want. List of Midi file must be defined with Midi Player Setup (see Unity menu MPTK).

```
// Example of script. See TestMidiFileLoad.cs for a more detailed usage.
 // Need of a reference to the Prefab (to be set in the hierarchy)
MidiFileLoader MidiLoader;
```

```
if (MidiLoader==null) 
    Debug.LogError("TestMidiFileLoad: there is no MidiFileLoader Prefab set in 
Inspector.");
 // Defined index (from the Midi list defined in MPTK)
MidiLoader.MPTK MidiIndex = midiindex;
 // Load Midi event from the Midi file
MidiLoader.MPTK_Load();
 // Get the list of events from start to end (in ticks)
List<MPTKEvent> events = MidiLoader.MPTK_ReadMidiEvents(StartTicks, EndTicks);
!
```
## **Member Function Documentation**

#### <span id="page-14-0"></span>**void MPTK\_Load (byte[]** *midiBytesToLoad* **= null)**

Load the midi file defined with MPTK\_MidiName or MPTK\_MidiIndex or from a array of bytes

#### **Parameters**

*midiBytesToLoad*

#### <span id="page-14-1"></span>**void MPTK\_Next ()**

Read next Midi from the list of midi defined in MPTK (see Unity menu Midi)

## <span id="page-14-2"></span>**[MPTKEvent.EnumLength](#page-92-0) MPTK\_NoteLength [\(MPTKEvent](#page-90-0)** *note***)**

Return note length as [https://en.wikipedia.org/wiki/Note\\_value](https://en.wikipedia.org/wiki/Note_value)

#### **Parameters**

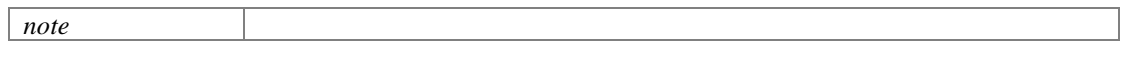

**Returns**

[MPTKEvent.EnumLength](#page-92-0)

#### <span id="page-14-3"></span>**void MPTK\_Previous ()**

Read previous Midi from the list of midi defined in MPTK (see Unity menu Midi)

### **List[<MPTKEvent>](#page-90-0) MPTK\_ReadMidiEvents (long** *fromTicks* **= 0, long** *toTicks* **= long.MaxValue)**

<span id="page-14-4"></span>Read the list of midi events available in the Midi from a ticks position to an end position.

#### **Parameters**

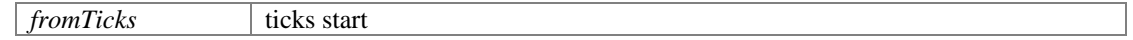

**Returns**

*toTicks* ticks end

**Member Data Documentation**

#### <span id="page-15-0"></span>**int MPTK\_DeltaTicksPerQuarterNote**

From Midi Header: Delta Ticks Per Quarter Note. Represent the duration time in "ticks" which make up a quarter-note. For instance, if 96, then a duration of an eighth-note in the file would be 48.

## <span id="page-15-1"></span>**TimeSpan MPTK\_Duration**

Duration of the midi. This duration is not constant depending of midi event change tempo inside the midi file.

## <span id="page-15-2"></span>**bool MPTK\_EnableChangeTempo**

Should accept change tempo from Midi Events ?

## <span id="page-15-3"></span>**double MPTK\_InitialTempo**

Initial tempo found in the Midi

## <span id="page-15-4"></span>**bool MPTK\_KeepNoteOff**

Should keep note off event Events ?

## <span id="page-15-5"></span>**bool MPTK\_LogEvents**

Log midi events

#### <span id="page-15-6"></span>**int MPTK\_MicrosecondsPerQuarterNote**

From the SetTempo event: The tempo is given in micro seconds per quarter beat. To convert this to BPM we needs to use the following equation:BPM =  $60,000,000/$ [tt tt tt] Warning: this value can change during the playing when a change tempo event is find. [https://paxstellar.fr/2020/09/11/midi](https://paxstellar.fr/2020/09/11/midi-timing/)[timing/](https://paxstellar.fr/2020/09/11/midi-timing/)

#### <span id="page-16-0"></span>**int MPTK\_No32ndNotesInQuarterNote**

From TimeSignature event: This value specifies the number of 1/32nds of a note happen every MIDI quarter note. It is usually 8 which means that a quarter note happens every quarter note. <https://paxstellar.fr/2020/09/11/midi-timing/>

#### <span id="page-16-1"></span>**int MPTK\_NumberBeatsMeasure**

From TimeSignature event: The numerator counts the number of beats in a measure. For example a numerator of 4 means that each bar contains four beats. This is important to know because usually the first beat of each bar has extra emphasis.<https://paxstellar.fr/2020/09/11/midi-timing/>

#### <span id="page-16-2"></span>**int MPTK\_NumberQuarterBeat**

From TimeSignature event: number of quarter notes in a beat. Equal 2 Power TimeSigDenominator. <https://paxstellar.fr/2020/09/11/midi-timing/>

#### <span id="page-16-3"></span>**TimeSpan MPTK\_RealDuration**

Real Duration of the midi calculated with the midi change tempo events find inside the midi file.

#### <span id="page-16-4"></span>**long MPTK\_TickLast**

Last tick position in Midi: Time of the last midi event in sequence expressed in number of "ticks". MPTK\_TickLast / MPTK\_DeltaTicksPerQuarterNote equal the duration time of a quarter-note regardless the defined tempo.

#### <span id="page-16-5"></span>**int MPTK\_TicksInMetronomeClick**

From TimeSignature event: The standard MIDI clock ticks every 24 times every quarter note (crotchet) so a [cc] value of 24 would mean that the metronome clicks once every quarter note. A [cc] value of 6 would mean that the metronome clicks once every 1/8th of a note (quaver). <https://paxstellar.fr/2020/09/11/midi-timing/>

#### <span id="page-16-6"></span>**int MPTK\_TimeSigDenominator**

From TimeSignature event: The denominator specifies the number of quarter notes in a beat. 2 represents a quarter-note, 3 represents an eighth-note, etc. . [https://paxstellar.fr/2020/09/11/midi](https://paxstellar.fr/2020/09/11/midi-timing/)[timing/](https://paxstellar.fr/2020/09/11/midi-timing/)

#### <span id="page-16-7"></span>**int MPTK\_TimeSigNumerator**

From TimeSignature event: The numerator counts the number of beats in a measure. For example a numerator of 4 means that each bar contains four beats. This is important to know because usually the first beat of each bar has extra emphasis. In MIDI the denominator value is stored in a special format. i.e. the real denominator =  $2^{\text{A}}$ [dd[\] https://paxstellar.fr/2020/09/11/midi-timing/](https://paxstellar.fr/2020/09/11/midi-timing/)

#### <span id="page-17-1"></span>**int MPTK\_TrackCount**

Count of track read in the Midi file

## **Property Documentation**

#### <span id="page-17-2"></span>**int MPTK\_MidiIndex[get], [set]**

Index Midi. Find the Index of Midi file from the popup in [MidiFileLoader](#page-11-0) inspector. Tips: Add Midi files to your project with the Unity menu MPTK or add it directly in the ressource folder and open Midi File Setup to automatically integrate Midi in MPTK. return -1 if not found

midiFileLoader.MPTK MidiIndex = 1; !

#### **Parameters**

*index*

#### <span id="page-17-3"></span>**string MPTK\_MidiName[get], [set]**

Midi name to load. Use the exact name defined in Unity resources folder MidiDB without any path or extension. Tips: Add Midi files to your project with the Unity menu MPTK or add it directly in the ressource folder and open Midi File Setup to automatically integrate Midi in MPTK.

## **MidiFilePlayer**

<span id="page-17-0"></span>Script associated to the prefab [MidiFilePlayer.](#page-17-0) Simply, play a Midi file. Midi files must be defined from the Unity menu MPTK in the Unity editor. There is no need to writing a script. For a simple usage, all the job can be done in the prefab inspector.

Inheritance diagram for MidiFilePlayer:

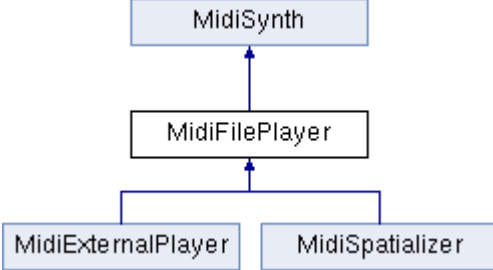

## **Public Member Functions**

• [MidiLoad](#page-49-0) MPTK Load () *Load the midi file defined with MPTK\_MidiName or MPTK\_MidiIndex. It's an optional action before playing a midi file witk [MPTK\\_Play\(\)](#page-22-0)*

*Use this method to get all Midi events before start playing.* 

- void <u>MPTK\_Next</u> () *Play next Midi from the list of midi defined in MPTK (see Unity menu Midi)*
- [MPTKEvent.EnumLength](#page-92-0) [MPTK\\_NoteLength](#page-22-2) [\(MPTKEvent](#page-90-0) note) *Return note length as [https://en.wikipedia.org/wiki/Note\\_value](https://en.wikipedia.org/wiki/Note_value)*
- void **MPTK** Pause (float timeToPauseMS=-1f) *Pause the current playing*
- virtual void **MPTK\_Play** () *Play the midi file defined with MPTK\_MidiName or MPTK\_MidiIndex*
- virtual void **MPTK** Play (float delayMillisecond) *[MPTK PRO] Play the midi file defined with MPTK\_MidiName or MPTK\_MidiIndex with ramp-up to the volume defined with MPTK\_Volume (0.5 by default)*
- void [MPTK\\_PlayNextOrPrevious](#page-22-5) (int offset) *[MPTK PRO] - Play next or previous Midi from the MidiDB list.*
- void [MPTK\\_Previous](#page-23-0) () *Play previous Midi from the list of midi defined in MPTK (see Unity menu Midi)*
- void [MPTK\\_RePlay](#page-23-1) () *Restart playing of the current midi file*
- void **MPTK\_SearchMidiToPlay** (string name) *[MPTK PRO] - Find a Midi in the Unity resources folder MidiDB which contains the name (case sensitive) Tips: Add Midi files to your project with the Unity menu MPTK or add it directly in the ressource folder and open Midi File Setup to automatically integrate Midi in MPTK.*
- void  $MPTK$  Stop () *Stop playing*
- virtual void **MPTK** Stop (float delayMillisecond) *[MPTK PRO] Stop playing within a delay. The volume decrease until the playing is stopped*
- void MPTK, SwitchMidiWithDelay (int index, string name, float volume, float delayToStopMillisecond, float delayToStartMillisecond) *Switch playing between two Midis with ramp-up. This method is usefull for an integration with Bolt: main Midi parameters are defined in one call.*
- void **MPTK** UnPause ()

*UnPause the current playing* 

## **Public Attributes**

- bool [MPTK\\_PauseOnFocusLoss](#page-24-1) *Should the Midi playing must be paused when the application lost the focus?*
- bool [MPTK\\_StartPlayAtFirstNote](#page-24-2) *Should the midi start playing at the first note found ?*
- LoadingStatusMidiEnu[m MPTK\\_StatusLastMidiLoaded](#page-24-3) *Status of the last midi loaded. The status is updated in a coroutine, so the status can change at each frame.*
- EventEndMidiClass [OnEventEndPlayMidi](#page-24-4) *Define unity event to trigger at end of playing the midi.*
- EventNotesMidiClass [OnEventNotesMidi](#page-24-5) *Define unity event to trigger when notes available from the Midi file.*
- EventStartMidiClass [OnEventStartPlayMidi](#page-25-0) *Define unity event to trigger at start of playing the Midi.*

## **Properties**

- int [MPTK\\_DeltaTicksPerQuarterNote](#page-25-1) [get] *Delta Ticks Per Quarter Note. Indicate the duration time in "ticks" which make up a quarter-note. For instance, if 96, then a duration of an eighth-note in the file would be 48.*
- TimeSpa[n MPTK\\_Duration](#page-25-2) [get] *Duration (TimeSpan) of the midi.*
- float **MPTK\_DurationMS** [get] *Duration (milliseconds) of the midi.*
- bool **MPTK** IsPaused [get] *Is Midi file playing is paused ?*
- bool **MPTK** IsPlaying [get] *Is Midi file is playing ?*
- bool **MPTK\_KeepNoteOff** [get, set] *Should keep note off event Events from the Midi file ?*
- bool **MPTK** LogEvents [get, set] *Log midi events*
- bool MPTK Loop [get, set] *Should automatically restart playing when Midi reaches the end ? The midi doesn't need to be reload.*
- List<TrackMidiEvent>? [MPTK\\_MidiEvents](#page-26-5) [get] *[DEPRECATED] Get all the raw midi events available in the midi file. Use rather the class [MidiLoad.](#page-49-0)*
- int MPTK MidiIndex [get, set] *Index Midi. Find the Index of Midi file (same values ad from the popup i[n MidiFilePlayer](#page-17-0) inspector). Tips: Add Midi files to your project with the Unity menu MPTK or add it directly in the ressource folder and open Midi File Setup to automatically integrate Midi in MPTK. return -1 if not found*
- [MidiLoad](#page-49-0) [MPTK\\_MidiLoaded](#page-27-0) [get] *Get detailed information about the midi playing. This readonly properties is available only when a Midi is playing.*

*Rather use the method [MPTK\\_Load\(\)](#page-21-0) to get information about a Midi before playing. V2.82.* 

- virtual string [MPTK\\_MidiName](#page-27-1) [get, set] *Midi name to play. Use the exact name defined in Unity resources folder MidiDB without any path or extension. Tips: Add Midi files to your project with the Unity menu MPTK or add it directly in the ressource folder and open Midi File Setup to automatically integrate Midi in MPTK.*
- bool [MPTK\\_PlayOnStart](#page-27-2) [get, set] *Should the Midi start playing when application starts ?*
- TimeSpan MPTK PlayTime [get] *Time from the start of playing the current midi*
- · double? MPTK Position [get, set] *Set or Get midi position of midi playing (in millisecond). If the Midi contains change of tempo, the position could not reflect the real time since the beginning. Use MPTK\_TickCurrent to change the position in tick which is independent of the tempo and the speed.*
- double <u>MPTK\_PulseLenght</u> [get] *Lenght in millisecond of a quarter*
- int MPTK Quantization [get, set] *Level of quantization :*
- float MPTK Speed [get, set] *Speed of playing. Between 0.1 (10%) to 10 (1000%). Set to 1 for normal speed.*
- double **MPTK** Tempo [get] *Get the current tempo from the Midi file (independent from MPTK\_Speed). Return QuarterPerMinuteValue similar to BPM (Beat Per Measure)*
- long? MPTK TickCurrent [get, set] *Set or get the current tick position in Midi which is independent of the tempo and the speed. Use MPTK\_Position to change the position in milliseconds.*
- long? MPTK TickLast [get] *Last tick position in Midi: Value of the tick for the last midi event in sequence expressed in number of "ticks". MPTK\_TickLast / MPTK\_DeltaTicksPerQuarterNote equal the duration time of a quarter-note regardless the defined tempo.*

## **Additional Inherited Members**

## **Detailed Description**

Script associated to the prefab [MidiFilePlayer.](#page-17-0) Simply, play a Midi file. Midi files must be defined from the Unity menu MPTK in the Unity editor. There is no need to writing a script. For a simple usage, all the job can be done in the prefab inspector.

```
// Example of script. See TestMidiFilePlayerScripting.cs for a more detailed usage.
 // Need of a reference to the Prefab (to be set in the hierarchy or from the script)
MidiFilePlayer midiFilePlayer;
if (midiExternalPlayer==null) 
    midiFilePlayer = FindObjectOfType<MidiFilePlayer>();
if (midiExternalPlayer==null) 
    Debug.LogError("TestMidiExternalPlayer: there is no MidiFilePlayer Prefab set in 
Inspector.");
 // Random select for the Midi
int index = UnityEngine.Random.Range(0, MidiPlayerGlobal.MPTK_ListMidi.Count);
midiFilePlayer.MPTK MidiIndex = index;
 // Play!
midiFilePlayer.MPTK_Play();
!
```
## **Member Function Documentation**

#### <span id="page-21-0"></span>**[MidiLoad](#page-49-0) MPTK\_Load ()**

Load the midi file defined with MPTK\_MidiName or MPTK\_MidiIndex. It's an optional action before playing a midi file witk [MPTK\\_Play\(\)](#page-22-0)

Use this method to get all Midi events before start playing.

```
private void GetMidiInfo()
 {
    MidiLoad midiloaded = midiFilePlayer.MPTK_Load();
     if (midiloaded != null)
     {
        infoMidi = "Duration: " + midiloaded.MPTK_Duration.TotalSeconds + " 
seconds\n";
      infoMidi += "Tempo: " + midiloaded.MPTK InitialTempo + "\n\cdot";
       List<MPTKEvent> listEvents = midiloaded.MPTK ReadMidiEvents();
       infoMidi += "Count Midi Events: " + listEvents.Count + "\n";
        Debug.Log(infoMidi);
     }
```
#### } !

#### **Returns**

[MidiLoad](#page-49-0) to access all the properties of the midi loaded

#### <span id="page-22-1"></span>**void MPTK\_Next ()**

Play next Midi from the list of midi defined in MPTK (see Unity menu Midi)

## <span id="page-22-2"></span>**[MPTKEvent.EnumLength](#page-92-0) MPTK\_NoteLength [\(MPTKEvent](#page-90-0)** *note***)**

Return note length as [https://en.wikipedia.org/wiki/Note\\_value](https://en.wikipedia.org/wiki/Note_value)

#### **Parameters**

*note*

**Returns**

[MPTKEvent.EnumLength](#page-92-0)

#### <span id="page-22-3"></span>**void MPTK\_Pause (float** *timeToPauseMS* **= -1f)**

Pause the current playing

## **Parameters**

*timeToPauseMS*  $\left| \right|$  time to pause in milliseconds. default or < 0 : indefinitely

## <span id="page-22-0"></span>**virtual void MPTK\_Play ()[virtual]**

Play the midi file defined with MPTK\_MidiName or MPTK\_MidiIndex

Reimplemented in [MidiExternalPlayer.](#page-11-1)

## <span id="page-22-4"></span>**virtual void MPTK\_Play (float** *delayMillisecond***)[virtual]**

[MPTK PRO] Play the midi file defined with MPTK\_MidiName or MPTK\_MidiIndex with rampup to the volume defined with MPTK\_Volume (0.5 by default)

#### **Parameters**

*delayMillisecond*  $\vert$  ramp-up delay in milliseconds to get the default volume

#### <span id="page-22-5"></span>**void MPTK\_PlayNextOrPrevious (int** *offset***)**

[MPTK PRO] - Play next or previous Midi from the MidiDB list.

**Parameters**

*offset* Forward or backward count in the list. 1:the next, -1:the previous

#### <span id="page-23-0"></span>**void MPTK\_Previous ()**

Play previous Midi from the list of midi defined in MPTK (see Unity menu Midi)

#### <span id="page-23-1"></span>**void MPTK\_RePlay ()**

Restart playing of the current midi file

#### <span id="page-23-2"></span>**void MPTK\_SearchMidiToPlay (string** *name***)**

[MPTK PRO] - Find a Midi in the Unity resources folder MidiDB which contains the name (case sensitive) Tips: Add Midi files to your project with the Unity menu MPTK or add it directly in the ressource folder and open Midi File Setup to automatically integrate Midi in MPTK.

```
midiFilePlayer.MPTK_SearchMidiToPlay("Adagio");
midiFilePlayer.MPTK_Play();
!
```
#### <span id="page-23-3"></span>**void MPTK\_Stop ()**

Stop playing

#### <span id="page-23-4"></span>**virtual void MPTK\_Stop (float** *delayMillisecond***)[virtual]**

[MPTK PRO] Stop playing within a delay. The volume decrease until the playing is stopped

#### **Parameters**

*delayMillisecond* decrease time in millisconds

<span id="page-23-5"></span>**void MPTK\_SwitchMidiWithDelay (int** *index***, string** *name***, float** *volume***, float**  *delayToStopMillisecond***, float** *delayToStartMillisecond***)**

Switch playing between two Midis with ramp-up. This method is usefull for an integration with Bolt: main Midi parameters are defined in one call.

#### **Parameters**

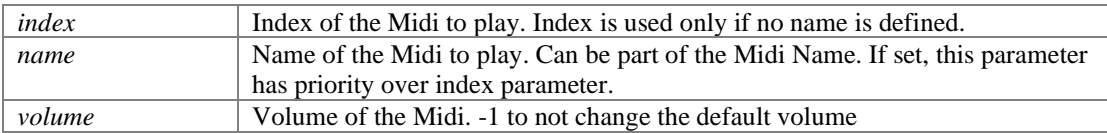

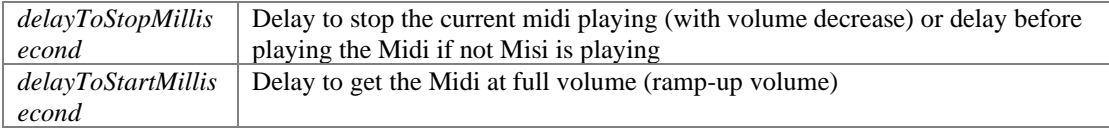

#### <span id="page-24-0"></span>**void MPTK\_UnPause ()**

UnPause the current playing

## **Member Data Documentation**

#### <span id="page-24-1"></span>**bool MPTK\_PauseOnFocusLoss**

Should the Midi playing must be paused when the application lost the focus?

#### <span id="page-24-2"></span>**bool MPTK\_StartPlayAtFirstNote**

Should the midi start playing at the first note found ?

#### <span id="page-24-3"></span>**LoadingStatusMidiEnum MPTK\_StatusLastMidiLoaded**

Status of the last midi loaded. The status is updated in a coroutine, so the status can change at each frame.

#### <span id="page-24-4"></span>**EventEndMidiClass OnEventEndPlayMidi**

Define unity event to trigger at end of playing the midi.

```
MidiFilePlayer midiFilePlayer = FindObjectOfType<MidiFilePlayer>();
 ...
if (!midiFilePlayer.OnEventEndPlayMidi.HasEvent())
 {
    // No listener defined, set now by script. EndPlay will be called.
    midiFilePlayer.OnEventEndPlayMidi.AddListener(EndPlay);
 }
 ...
 public void EndPlay(string midiname, EventEndMidiEnum reason)
{
    Debug.LogFormat("End playing midi {0} reason:{1}", midiname, reason);
}
!
```
#### <span id="page-24-5"></span>**EventNotesMidiClass OnEventNotesMidi**

Define unity event to trigger when notes available from the Midi file.

```
MidiFilePlayer midiFilePlayer = FindObjectOfType<MidiFilePlayer>();
 ...
 if (!midiFilePlayer.OnEventNotesMidi.HasEvent())
 \{ // No listener defined, set now by script. NotesToPlay will be called for each 
new notes read from Midi file
    midiFilePlayer.OnEventNotesMidi.AddListener(NotesToPlay);
 }
 ...
 public void NotesToPlay(List<MPTKEvent> notes)
 {
     Debug.Log(notes.Count);
     foreach (MPTKEvent midievent in notes)
     {
          ...
     }
 }
!
```
#### <span id="page-25-0"></span>**EventStartMidiClass OnEventStartPlayMidi**

Define unity event to trigger at start of playing the Midi.

```
! MidiFilePlayer midiFilePlayer = FindObjectOfType<MidiFilePlayer>();
 ...
 if (!midiFilePlayer.OnEventStartPlayMidi.HasEvent())
 {
     // No listener defined, set now by script. StartPlay will be called.
     midiFilePlayer.OnEventStartPlayMidi.AddListener(StartPlay);
 }
 ...
 public void StartPlay(string midiname)
 {
     Debug.LogFormat("Start playing midi {0}", midiname);
 }
!
```
## **Property Documentation**

#### <span id="page-25-1"></span>**int MPTK\_DeltaTicksPerQuarterNote[get]**

Delta Ticks Per Quarter Note. Indicate the duration time in "ticks" which make up a quarter-note. For instance, if 96, then a duration of an eighth-note in the file would be 48.

#### <span id="page-25-2"></span>**TimeSpan MPTK\_Duration[get]**

Duration (TimeSpan) of the midi.

#### <span id="page-25-3"></span>**float MPTK\_DurationMS[get]**

Duration (milliseconds) of the midi.

#### <span id="page-26-0"></span>**bool MPTK\_IsPaused[get]**

Is Midi file playing is paused ?

#### <span id="page-26-1"></span>**bool MPTK\_IsPlaying[get]**

Is Midi file is playing ?

#### <span id="page-26-2"></span>**bool MPTK\_KeepNoteOff[get], [set]**

Should keep note off event Events from the Midi file ?

#### <span id="page-26-3"></span>**bool MPTK\_LogEvents[get], [set]**

Log midi events

#### <span id="page-26-4"></span>**bool MPTK\_Loop[get], [set]**

Should automatically restart playing when Midi reaches the end ? The midi doesn't need to be reload.

#### <span id="page-26-5"></span>**List<TrackMidiEvent>? MPTK\_MidiEvents[get]**

[DEPRECATED] Get all the raw midi events available in the midi file. Use rather the class [MidiLoad.](#page-49-0)

```
MidiLoad MidiLoaded = new MidiLoad();
MidiLoaded.MPTK Load(midiindex);
List<MPTKEvent> events = MidiLoaded.MPTK ReadMidiEvents();
!
```
#### <span id="page-26-6"></span>**int MPTK\_MidiIndex[get], [set]**

Index Midi. Find the Index of Midi file (same values ad from the popup in [MidiFilePlayer](#page-17-0) inspector). Tips: Add Midi files to your project with the Unity menu MPTK or add it directly in the ressource folder and open Midi File Setup to automatically integrate Midi in MPTK. return -1 if not found

```
midiFilePlayer.MPTK_MidiIndex = 33;
midiFilePlayer.MPTK_Play();
!
```
///

#### **Parameters**

*index*

#### <span id="page-27-0"></span>**[MidiLoad](#page-49-0) MPTK\_MidiLoaded[get]**

Get detailed information about the midi playing. This readonly properties is available only when a Midi is playing.

Rather use the method **MPTK\_Load()** to get information about a Midi before playing. V2.82.

#### <span id="page-27-1"></span>**virtual string MPTK\_MidiName[get], [set]**

Midi name to play. Use the exact name defined in Unity resources folder MidiDB without any path or extension. Tips: Add Midi files to your project with the Unity menu MPTK or add it directly in the ressource folder and open Midi File Setup to automatically integrate Midi in MPTK.

```
midiFilePlayer.MPTK MidiName = "Albinoni - Adagio";
midiFilePlayer.MPTK_Play();
!
```
#### <span id="page-27-2"></span>**bool MPTK\_PlayOnStart[get], [set]**

Should the Midi start playing when application starts ?

#### <span id="page-27-3"></span>**TimeSpan MPTK\_PlayTime[get]**

Time from the start of playing the current midi

#### <span id="page-27-4"></span>**double? MPTK\_Position[get], [set]**

Set or Get midi position of midi playing (in millisecond). If the Midi contains change of tempo, the position could not reflect the real time since the beginning. Use MPTK\_TickCurrent to change the position in tick which is independent of the tempo and the speed.

```
double currentPosition = Math.Round(midiFilePlayer.MPTK_Position / 1000d, 2);
double newPosition = 
Math.Round(GUILayout.HorizontalSlider((float)currentPosition, 0f,
(float)midiFilePlayer.MPTK_Duration.TotalSeconds, GUILayout.Width(buttonWidth)), 
2);
if (newPosition != currentPosition)
 \{ Debug.Log("New position " + currentPosition + " --> " + newPosition );
    midiFilePlayer.MPTK Position = newPosition * 1000d;
  }
!
```
#### <span id="page-27-5"></span>**double MPTK\_PulseLenght[get]**

Lenght in millisecond of a quarter

#### <span id="page-28-1"></span>**int MPTK\_Quantization[get], [set]**

Level of quantization :

- $0 = None$
- $1 =$ Quarter Note
- $2 =$  Eighth Note
- $3 = 16th$  Note
- $4 = 32th$  Note
- $5 = 64$ th Note

#### <span id="page-28-2"></span>**float MPTK\_Speed[get], [set]**

Speed of playing. Between 0.1 (10%) to 10 (1000%). Set to 1 for normal speed.

#### <span id="page-28-3"></span>**double MPTK\_Tempo[get]**

Get the current tempo from the Midi file (independent from MPTK\_Speed). Return QuarterPerMinuteValue similar to BPM (Beat Per Measure)

#### <span id="page-28-4"></span>**long? MPTK\_TickCurrent[get], [set]**

Set or get the current tick position in Midi which is independent of the tempo and the speed. Use MPTK\_Position to change the position in milliseconds.

## <span id="page-28-5"></span>**long? MPTK\_TickLast[get]**

Last tick position in Midi: Value of the tick for the last midi event in sequence expressed in number of "ticks". MPTK\_TickLast / MPTK\_DeltaTicksPerQuarterNote equal the duration time of a quarter-note regardless the defined tempo.

## **MidiFileWriter2**

<span id="page-28-0"></span>[MPTK PRO] - Write a midi file from differents sources based on NAudio frawemork. See full example TestMidiWriter.cs with a light sequencer. This class replaced MidiFileWriter with these changes: channel start at 0, new specfic event, better control. More information here: <https://paxstellar.fr/class-midifilewriter2/>

## **Public Member Functions**

[MidiFileWriter2](#page-30-0) ()

*Create an empt[y MidiFileWriter2](#page-28-0) type=1 and Delta Ticks Per Quarter Note=120* 

- [MidiFileWriter2](#page-31-0) (int deltaTicksPerQuarterNote, int midiFileType) *Create a [MidiFileWriter2](#page-28-0) with an empty Midi Event list*
- void **MPTK\_AddBPMChange** (int track, long absoluteTime, int bpm) *Creates a tempo change. No track nor channel as teampo change applied to the whole midi*
- void [MPTK\\_AddChangePreset](#page-31-2) (int track, long absoluteTime, int channel, int preset) *Add a change preset*
- void MPTK AddChannelAfterTouch (int track, long absoluteTime, int channel, int afterTouchPressure) *Add a Channel After-Touch Event*
- void [MPTK\\_AddControlChange](#page-31-4) (int track, long absoluteTime, int channel, [MPTKController](#page-6-12) controller, int controllerValue) *Creates a control change event*
- void [MPTK\\_AddNote](#page-32-0) (int track, long absoluteTime, int channel, int note, int velocity, int duration) *Add a note event. the corresponding Noteoff is automatically created.*
- void [MPTK\\_AddPitchWheelChange](#page-32-1) (int track, long absoluteTime, int channel, float pitchWheel) *Creates a control change event*
- void [MPTK\\_AddTempoChange](#page-32-2) (int track, long absoluteTime, int microsecondsPerQuarterNote) *Creates a tempo change. No track nor channel as teampo change applied to the whole midi.*
- void **MPTK** AddText (int track, long absoluteTime, [MPTKMeta](#page-8-1) typeMeta, string text) *Create a new TimeSignatureEvent. This event is optionnal. Midi sequencer assumes the default value is 4,4,24,32. No track nor channel as teampo change applied to the whole midi.*
- void [MPTK\\_AddTimeSignature](#page-33-0) (int track, long absoluteTime, int numerator, int denominator, int ticksInMetronomeClick=24, int no32ndNotesInQuarterNote=32) *Create a new TimeSignatureEvent. This event is optionnal. Midi sequencer assumes the default value is 4,4,24,32. No track nor channel as teampo change applied to the whole midi.*
- void [MPTK\\_CreateTrack](#page-33-1) (int count) *Create tracks*
- void [MPTK\\_EndTrack](#page-33-2) (int trackNumber) *Close the track (mandatory for a well formed midi file)*
- bool **MPTK** LoadFromFile (string filename) *Load a Midi file from OS system file (could be dependant of the OS)*
- bool **MPTK** LoadFromMidiDB (int indexMidiDb)

*Create a [MidiFileWriter2](#page-28-0) from a Midi found in MPTK MidiDB* 

- bool [MPTK\\_LoadFromMPTK](#page-34-2) (List< TrackMidiEvent > MidiSorted) *Create a [MidiFileWriter2](#page-28-0) from a MPTK list of midi events. A midi file must be loaded before from a [MidiFilePlayer](#page-17-0) gameobject (as in example) or from a call to MidiFileWriter2.MPTK\_LoadFromFile(filename).*
- bool **MPTK** WriteToFile (string filename) *Write Midi file to an OS folder*
- bool **MPTK** WriteToMidiDB (string filename) *Write Midi file to MidiDB. To be used only in edit mode not in a standalone application.*

## **Static Public Member Functions**

static int **MPTK\_GetMicrosecondsPerQuaterNote** (int bpm) *Convert BPM to duration or a quarter in microsecond* 

## **Properties**

- int? [MPTK\\_DeltaTicksPerQuarterNote](#page-35-1) [qet] *Get the DeltaTicksPerQuarterNote of the loaded midi*
- int? [MPTK\\_MidiFileType](#page-35-2) [get] *Get the midi file type of the loaded midi (0,1,2)*
- int? [MPTK\\_TrackCount](#page-35-3) [get] *Get the track count of the loaded midi*

## **Detailed Description**

[MPTK PRO] - Write a midi file from differents sources based on NAudio frawemork. See full example TestMidiWriter.cs with a light sequencer. This class replaced MidiFileWriter with these changes: channel start at 0, new specfic event, better control. More information here: <https://paxstellar.fr/class-midifilewriter2/>

## **Constructor & Destructor Documentation**

## <span id="page-30-0"></span>**[MidiFileWriter2](#page-28-0) ()**

Create an empty [MidiFileWriter2](#page-28-0) type=1 and Delta Ticks Per Quarter Note=120

## <span id="page-31-0"></span>**[MidiFileWriter2](#page-28-0) (int** *deltaTicksPerQuarterNote***, int** *midiFileType***)**

Create a [MidiFileWriter2](#page-28-0) with an empty Midi Event list

#### **Parameters**

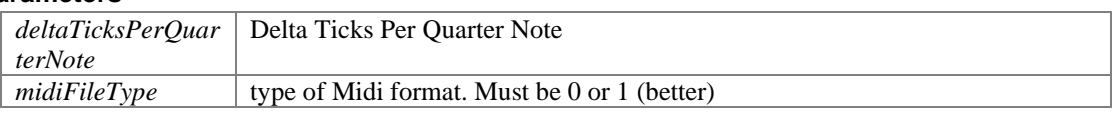

## **Member Function Documentation**

#### <span id="page-31-1"></span>**void MPTK\_AddBPMChange (int** *track***, long** *absoluteTime***, int** *bpm***)**

Creates a tempo change. No track nor channel as teampo change applied to the whole midi

#### **Parameters**

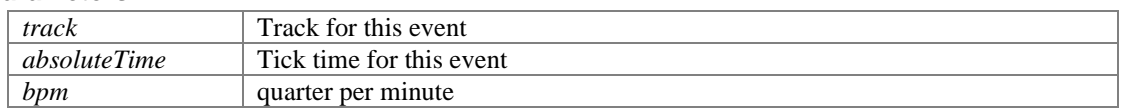

## **void MPTK\_AddChangePreset (int** *track***, long** *absoluteTime***, int** *channel***, int**  *preset***)**

<span id="page-31-2"></span>Add a change preset

#### **Parameters**

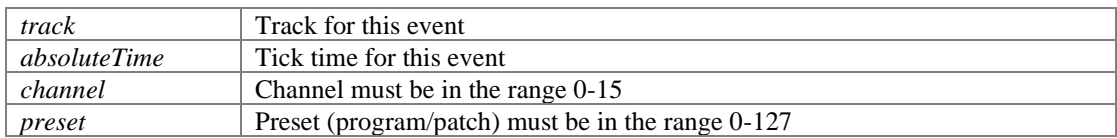

#### **void MPTK\_AddChannelAfterTouch (int** *track***, long** *absoluteTime***, int** *channel***, int**  *afterTouchPressure***)**

<span id="page-31-3"></span>Add a Channel After-Touch Event

#### **Parameters**

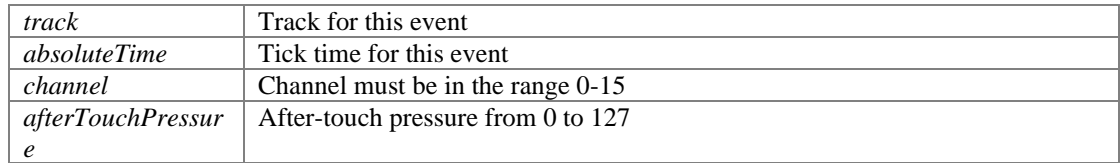

## **void MPTK\_AddControlChange (int** *track***, long** *absoluteTime***, int** *channel***, [MPTKController](#page-6-12)** *controller***, int** *controllerValue***)**

<span id="page-31-4"></span>Creates a control change event

#### **Parameters**

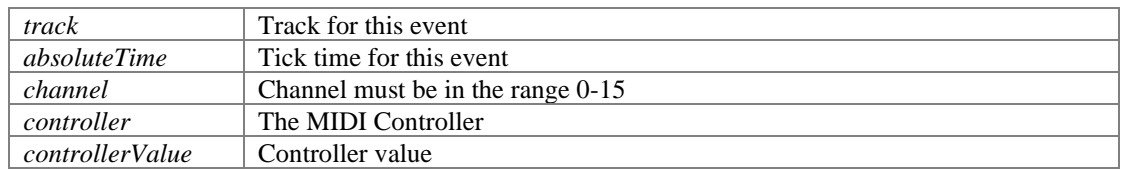

### **void MPTK\_AddNote (int** *track***, long** *absoluteTime***, int** *channel***, int** *note***, int**  *velocity***, int** *duration***)**

<span id="page-32-0"></span>Add a note event. the corresponding Noteoff is automatically created.

#### **Parameters**

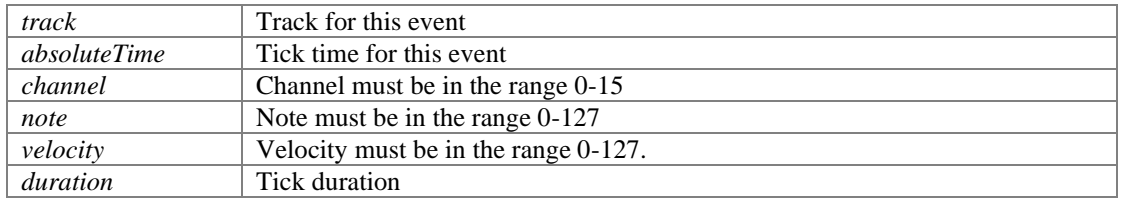

#### <span id="page-32-1"></span>**void MPTK\_AddPitchWheelChange (int** *track***, long** *absoluteTime***, int** *channel***, float**  *pitchWheel***)**

Creates a control change event

#### **Parameters**

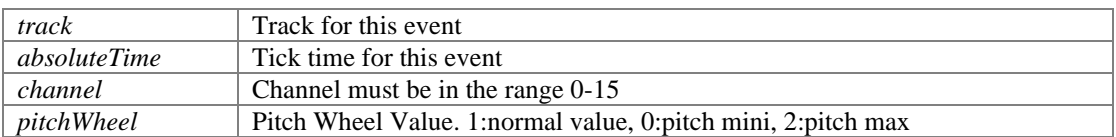

#### <span id="page-32-2"></span>**void MPTK\_AddTempoChange (int** *track***, long** *absoluteTime***, int**  *microsecondsPerQuarterNote***)**

Creates a tempo change. No track nor channel as teampo change applied to the whole midi.

#### **Parameters**

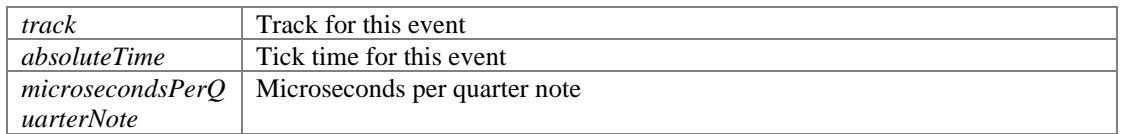

#### <span id="page-32-3"></span>**void MPTK\_AddText (int** *track***, long** *absoluteTime***, [MPTKMeta](#page-8-1)** *typeMeta***, string**  *text***)**

Create a new TimeSignatureEvent. This event is optionnal. Midi sequencer assumes the default value is 4,4,24,32. No track nor channel as teampo change applied to the whole midi.

#### **Parameters**

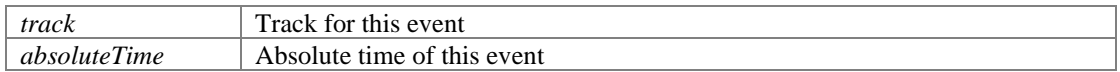

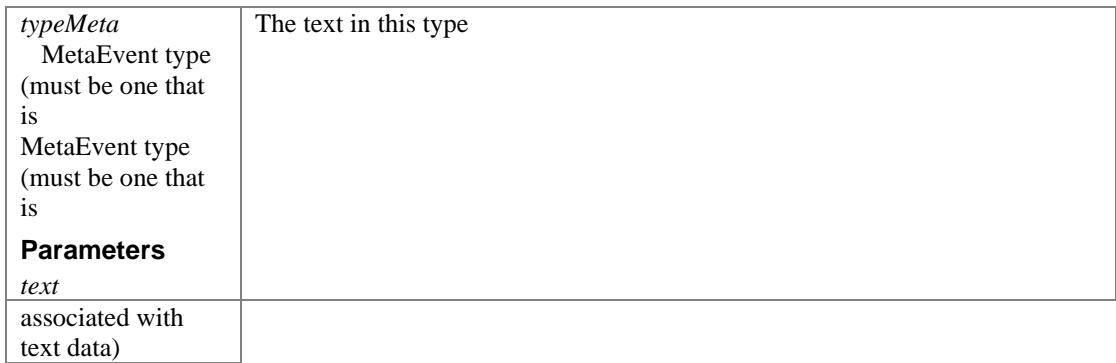

#### **void MPTK\_AddTimeSignature (int** *track***, long** *absoluteTime***, int** *numerator***, int**  *denominator***, int** *ticksInMetronomeClick* **= 24, int** *no32ndNotesInQuarterNote* **= 32)**

<span id="page-33-0"></span>Create a new TimeSignatureEvent. This event is optionnal. Midi sequencer assumes the default value is 4,4,24,32. No track nor channel as teampo change applied to the whole midi.

#### **Parameters**

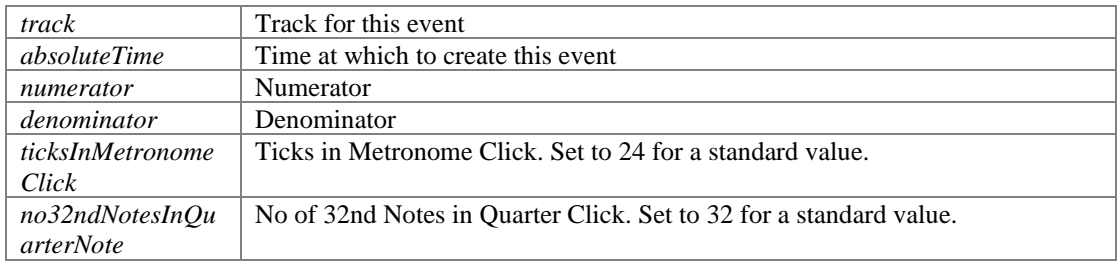

## <span id="page-33-1"></span>**void MPTK\_CreateTrack (int** *count***)**

Create tracks

#### **Parameters**

*count* number of tracks to create

## <span id="page-33-2"></span>**void MPTK\_EndTrack (int** *trackNumber***)**

Close the track (mandatory for a well formed midi file)

#### **Parameters**

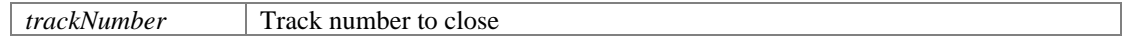

#### <span id="page-33-3"></span>**static int MPTK\_GetMicrosecondsPerQuaterNote (int** *bpm***)[static]**

Convert BPM to duration or a quarter in microsecond

**Parameters**

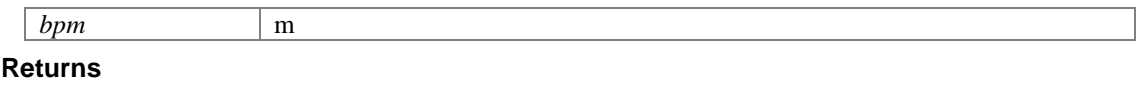

### <span id="page-34-0"></span>**bool MPTK\_LoadFromFile (string** *filename***)**

Load a Midi file from OS system file (could be dependant of the OS)

#### **Parameters**

*filename* **Returns**

## <span id="page-34-1"></span>**bool MPTK\_LoadFromMidiDB (int** *indexMidiDb***)**

Create a [MidiFileWriter2](#page-28-0) from a Midi found in MPTK MidiDB

#### **Parameters**

*indexMidiDb*

#### <span id="page-34-2"></span>**bool MPTK\_LoadFromMPTK (List< TrackMidiEvent >** *MidiSorted***)**

Create a [MidiFileWriter2](#page-28-0) from a MPTK list of midi events. A midi file must be loaded before from a [MidiFilePlayer](#page-17-0) gameobject (as in example) or from a call to MidiFileWriter2.MPTK\_LoadFromFile(filename).

#### **Parameters**

*MidiSorted*

#### <span id="page-34-3"></span>**bool MPTK\_WriteToFile (string** *filename***)**

Write Midi file to an OS folder

#### **Parameters**

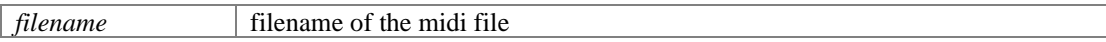

**Returns**

#### <span id="page-34-4"></span>**bool MPTK\_WriteToMidiDB (string** *filename***)**

Write Midi file to MidiDB. To be used only in edit mode not in a standalone application.

#### **Parameters**

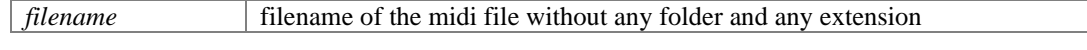

**Returns**

## **Property Documentation**

## <span id="page-35-1"></span>**int? MPTK\_DeltaTicksPerQuarterNote[get]**

Get the DeltaTicksPerQuarterNote of the loaded midi

## <span id="page-35-2"></span>**int? MPTK\_MidiFileType[get]**

Get the midi file type of the loaded midi (0,1,2)

## <span id="page-35-3"></span>**int? MPTK\_TrackCount[get]**

Get the track count of the loaded midi

## **MidiInReader**

<span id="page-35-0"></span>[MPTK PRO] - Script associated to the prefa[b MidiInReader.](#page-35-0) Read Midi events from a Midi keyboard connected your device (Windows 10 or MacOS). See example of use in TestMidiInputScripting.cs There is no need to writing a script. For a simple usage, all the job can be done in the prefab inspector. Inheritance diagram for MidiInReader:

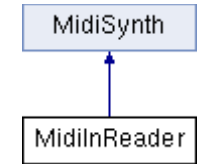

## **Public Attributes**

- bool **MPTK** LogEvents *Log midi events*
- bool **MPTK** ReadMidiInput *Read Midi input*
- EventMidiClass [OnEventInputMidi](#page-36-2) *Define unity event to trigger when note available from the Midi file.*

## **Additional Inherited Members**
## **Detailed Description**

[MPTK PRO] - Script associated to the prefab [MidiInReader.](#page-35-0) Read Midi events from a Midi keyboard connected your device (Windows 10 or MacOS). See example of use in TestMidiInputScripting.cs There is no need to writing a script. For a simple usage, all the job can be done in the prefab inspector.

```
// Example of script. See TestMidiInputScripting.cs for a more detailed usage.
 // Need for a reference to the Prefab (can also be set from the hierarchy)
MidiInReader midiIn = FindObjectOfType<MidiInReader>();
if (midiIn == null) 
     Debug.Log("Can't find a MidiInReader Prefab in the Hierarchy. No events will be 
read");
// There is two methods to trigger event: in inpector from the Unity editor or by 
script
midiIn.OnEventInputMidi.AddListener((MPTKEvent evt) => 
 {
      // your processing here
     Debug.Log(evt.ToString());
});
!
```
## **Member Data Documentation**

#### **bool MPTK\_LogEvents**

Log midi events

#### **bool MPTK\_ReadMidiInput**

Read Midi input

#### **EventMidiClass OnEventInputMidi**

Define unity event to trigger when note available from the Midi file.

```
MidiInReader midiFilePlayer = FindObjectOfType<MidiInReader>();
 ...
 if (!midiFilePlayer.OnEventInputMidi.HasEvent())
{
    // No listener defined, set now by script. NotesToPlay will be called for each 
new notes read from Midi file
    midiFilePlayer.OnEventInputMidi.AddListener(NotesToPlay);
 }
 ...
public void NotesToPlay(MPTKEvent notes)
 {
    Debug.Log(notes.Value);
     foreach (MPTKEvent midievent in notes)
     {
          ...
    }
 }
!
```
# **MidiKeyboard**

Send and receive Midi Message from a Midi keyboard connected to the device <https://paxstellar.fr/class-midikeyboard/>

## **Public Types**

• enu[m PluginError](#page-38-0) *General error return values* 

## **Public Member Functions**

- static void [MPTK\\_CloseAllInp](#page-38-1) () *Close all input device for receiving Midi message*
- static void **MPTK** CloseOut (int index) *Close device for output*
- $\bullet$  static int MPTK CountInp () *Count of output device detected*
- static in[t MPTK\\_CountOut](#page-39-0) () *Count of input device detected*
- static void **MPTK** OpenAllInp () *Open or refresh all input device for receiving Midi message*
- static void **MPTK** OpenOut (int index) *Open device for output*

## **Static Public Member Functions**

- static void [MPTK\\_ExcludeSystemMessage](#page-39-2) (bool exclude) *Exclude system message*
- static string **MPTK\_GetInpName** (int index) *Name of the device*
- static string **MPTK\_GetOutName** (int index) *Name of the device*
- static void **MPTK** Init () *Plugins Init*
- static void **MPTK\_PlayEvent** [\(MPTKEvent](#page-90-0) evnt, int device)

*Play one midi event with a thread so the call return immediately.* 

- stati[c MPTKEvent](#page-90-0) [MPTK\\_Read](#page-40-2) () *Read a Midi message from all devices input connected*
- static string **MPTK** Version () *Get current version of the plugins*

### **Properties**

• static **PluginError [MPTK\\_LastStatus](#page-40-4)** [get] *Last status, value resetted after the call* 

## **Detailed Description**

Send and receive Midi Message from a Midi keyboard connected to the device <https://paxstellar.fr/class-midikeyboard/>

## **Member Enumeration Documentation**

<span id="page-38-0"></span>**enum [PluginError](#page-38-0)[strong]**

General error return values

### **Member Function Documentation**

#### <span id="page-38-1"></span>**static void MPTK\_CloseAllInp ()**

Close all input device for receiving Midi message

#### <span id="page-38-2"></span>**static void MPTK\_CloseOut (int** *index***)**

Close device for output

#### **Parameters**

*index*

#### <span id="page-38-3"></span>**static int MPTK\_CountInp ()**

Count of output device detected

#### **Returns**

### <span id="page-39-0"></span>**static int MPTK\_CountOut ()**

Count of input device detected

**Returns**

### <span id="page-39-2"></span>**static void MPTK\_ExcludeSystemMessage (bool** *exclude***)[static]**

Exclude system message

#### **Parameters**

*exclude* If true exclude all messages with status/command  $>= 0xF0$ . Default: true

### <span id="page-39-3"></span>**static string MPTK\_GetInpName (int** *index***)[static]**

Name of the device

#### **Parameters**

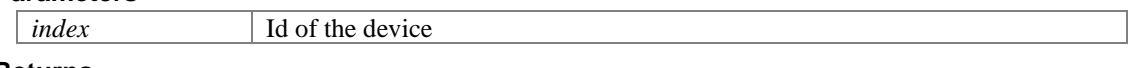

**Returns**

### <span id="page-39-4"></span>**static string MPTK\_GetOutName (int** *index***)[static]**

Name of the device

#### **Parameters**

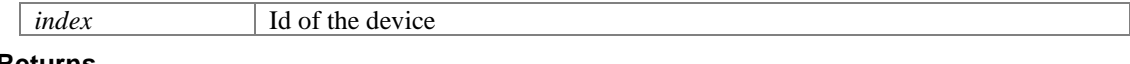

**Returns**

#### <span id="page-39-5"></span>**static void MPTK\_Init ()[static]**

Plugins Init

### <span id="page-39-1"></span>**static void MPTK\_OpenAllInp ()**

Open or refresh all input device for receiving Midi message

#### <span id="page-40-0"></span>**static void MPTK\_OpenOut (int** *index***)**

Open device for output

#### **Parameters**

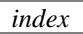

### <span id="page-40-1"></span>**static void MPTK\_PlayEvent [\(MPTKEvent](#page-90-0)** *evnt***, int** *device***)[static]**

Play one midi event with a thread so the call return immediately.

#### **Parameters**

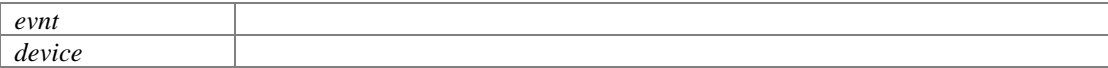

### <span id="page-40-2"></span>**static [MPTKEvent](#page-90-0) MPTK\_Read ()[static]**

Read a Midi message from all devices input connected

### **Returns**

#### <span id="page-40-3"></span>**static string MPTK\_Version ()[static]**

Get current version of the plugins

#### **Returns**

### **Property Documentation**

<span id="page-40-4"></span>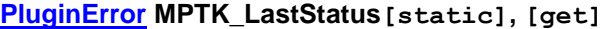

Last status, value resetted after the call

# **MidiListPlayer**

<span id="page-40-5"></span>[MPTK PRO] - Script for the prefab **MidiListPlayer**. Play a list of pre-selected midi file from the dedicated inspector. List of Midi files must exists in MidiDB. See Midi Player Setup (Unity menu MPTK).

Inherits MonoBehaviour.

## **Classes**

• class [MPTK\\_MidiPlayItem](#page-47-0) *Define a midi to be added in the list* 

## **Public Member Functions**

- void **MPTK** AddMidi (string name, float start=0, float end=0) *Add a Midi name to the list. Use the exact name defined in Unity resources (folder MidiDB) without any path or extension. Tips: Add Midi files to your project with the Unity menu MPTK or add it directly in the ressource folder and open Midi File Setup to automatically integrate Midi in MPTK.*
- [MPTK\\_MidiPlayItem](#page-47-0) [MPTK\\_GetAt](#page-43-1) (int index) *Get description of a play item at position.*
- void [MPTK\\_NewList](#page-43-2) () *Create an empty list*
- void [MPTK\\_Next](#page-44-0) () *Play next Midi in list*
- void [MPTK\\_Pause](#page-44-1) () *Pause the current playing*
- void  $MPTK$  Play () *Play the midi in list at MPTK\_PlayIndex position*
- void **MPTK** Previous () *Play previous Midi in list*
- void **MPTK** ReIndexMidi () *Recalculate the index of the midi from the list.*
- void **MPTK** RemoveMidi (string name) *Remove a Midi name from the list. Use the exact name defined in Unity resources folder MidiDB without any path or extension.*
- void **MPTK** RemoveMidiAt (int index) *Remove a Midi at position from the list..*
- void <u>MPTK\_RePlay</u> () *Restart playing the current midi file*
- void <u>MPTK\_Stop</u> () *Stop playing*
- void [MPTK\\_UnPause](#page-45-1) () *Pause the current playing*

## **Public Attributes**

- MidiListPlayerStatus **MPTK** MidiFilePlayer 1 *First [MidiFilePlayer](#page-17-0) to play the Midi*
- MidiListPlayerStatus [MPTK\\_MidiFilePlayer\\_2](#page-45-3) *Second [MidiFilePlayer](#page-17-0) to play the Midi*
- float **MPTK** OverlayTimeMS *Duration of overlay between playing two midi*
- List<<u>MPTK\_MidiPlayItem [> MPTK\\_PlayList](#page-45-5)</u> *Play list*
- EventEndMidiClass [OnEventEndPlayMidi](#page-45-6) *Define unity event to trigger at end*
- EventStartMidiClass [OnEventStartPlayMidi](#page-45-7) *Define unity event to trigger at start*

## **Properties**

- TimeSpa[n MPTK\\_Duration](#page-46-0) [get] *Duration of the midi. This duration can change during the playing when Change Tempo Event are processed.*
- bool [MPTK\\_IsPaused](#page-46-1) [get] *Is Midi file playing is paused ?*
- bool **MPTK\_IsPlaying** [get] *Is Midi file is playing ?*
- bool MPTK Loop [get, set] *Should automatically restart when Midi reach the end ?*
- int? MPTK PlayIndex [get, set] *Play a specific Midi in the list.*
- bool **MPTK\_PlayOnStart** [get, set] *Should the Midi start playing when application start ?*
- double **MPTK\_Position** [get, set] *Set or Get midi position time from 0 to lenght time of midi playing (in millisecond). No effect if the Midi is not playing.*
- long MPTK TickCurrent [get, set]

*Current tick position in Midi: Time of the current midi event expressed in number of "ticks". MPTK\_TickCurrent / MPTK\_DeltaTicksPerQuarterNote equal the duration time of a quarter-note regardless the defined tempo.* 

- long **MPTK** TickLast [get] *Last tick position in Midi: Value of the tick for the last midi event in sequence expressed in number of "ticks". MPTK\_TickLast / MPTK\_DeltaTicksPerQuarterNote equal the duration time of a quarter-note regardless the defined tempo.*
- float [MPTK\\_Volume](#page-47-3) [get, set] *Volume of midi playing. Must be >=0 and <= 1*

## **Detailed Description**

[MPTK PRO] - Script for the prefab [MidiListPlayer.](#page-40-5) Play a list of pre-selected midi file from the dedicated inspector. List of Midi files must exists in MidiDB. See Midi Player Setup (Unity menu MPTK).

## **Member Function Documentation**

```
void MPTK_AddMidi (string name, float start = 0, float end = 0)
```
Add a Midi name to the list. Use the exact name defined in Unity resources (folder MidiDB) without any path or extension. Tips: Add Midi files to your project with the Unity menu MPTK or add it directly in the ressource folder and open Midi File Setup to automatically integrate Midi in MPTK.

```
midiListPlayer.MPTK AddMidi("Albinoni - Adagio");
midiListPlayer.MPTK_AddMidi("Conan The Barbarian", 10000, 20000);
!
```
#### **Parameters**

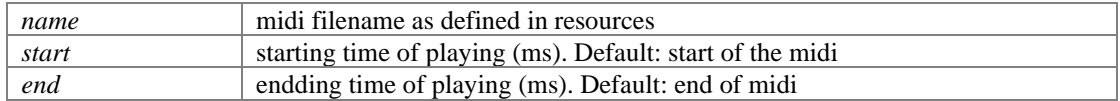

#### <span id="page-43-1"></span>**[MPTK\\_MidiPlayItem](#page-47-0) MPTK\_GetAt (int** *index***)**

Get description of a play item at position.

```
// GEt the second midi in list (start at 0)
midiListPlayer.MPTK_GetAt(1);
!
```
<span id="page-43-2"></span>**void MPTK\_NewList ()**

Create an empty list

### <span id="page-44-0"></span>**void MPTK\_Next ()**

Play next Midi in list

## <span id="page-44-1"></span>**void MPTK\_Pause ()**

Pause the current playing

### <span id="page-44-2"></span>**void MPTK\_Play ()**

Play the midi in list at MPTK\_PlayIndex position

### <span id="page-44-3"></span>**void MPTK\_Previous ()**

Play previous Midi in list

#### <span id="page-44-4"></span>**void MPTK\_ReIndexMidi ()**

Recalculate the index of the midi from the list.

### <span id="page-44-5"></span>**void MPTK\_RemoveMidi (string** *name***)**

Remove a Midi name from the list. Use the exact name defined in Unity resources folder MidiDB without any path or extension.

midiListPlayer.MPTK\_RemoveMidi("Albinoni - Adagio"); !

#### <span id="page-44-6"></span>**void MPTK\_RemoveMidiAt (int** *index***)**

Remove a Midi at position from the list..

```
// Removes the second midi in list (start at 0)
midiListPlayer.MPTK_RemoveMidiAt(1);
!
```
### <span id="page-44-7"></span>**void MPTK\_RePlay ()**

Restart playing the current midi file

## <span id="page-45-0"></span>**void MPTK\_Stop ()**

Stop playing

## <span id="page-45-1"></span>**void MPTK\_UnPause ()**

Pause the current playing

## **Member Data Documentation**

### <span id="page-45-2"></span>**MidiListPlayerStatus MPTK\_MidiFilePlayer\_1**

First **MidiFilePlayer** to play the Midi

### <span id="page-45-3"></span>**MidiListPlayerStatus MPTK\_MidiFilePlayer\_2**

Second **MidiFilePlayer** to play the Midi

### <span id="page-45-4"></span>**float MPTK\_OverlayTimeMS**

Duration of overlay between playing two midi

### <span id="page-45-5"></span>**List[<MPTK\\_MidiPlayItem>](#page-47-0) MPTK\_PlayList**

Play list

### <span id="page-45-6"></span>**EventEndMidiClass OnEventEndPlayMidi**

Define unity event to trigger at end

### <span id="page-45-7"></span>**EventStartMidiClass OnEventStartPlayMidi**

Define unity event to trigger at start

## **Property Documentation**

### <span id="page-46-0"></span>**TimeSpan MPTK\_Duration[get]**

Duration of the midi. This duration can change during the playing when Change Tempo Event are processed.

#### <span id="page-46-1"></span>**bool MPTK\_IsPaused[get]**

Is Midi file playing is paused ?

#### <span id="page-46-2"></span>**bool MPTK\_IsPlaying[get]**

Is Midi file is playing ?

### <span id="page-46-3"></span>**bool MPTK\_Loop[get], [set]**

Should automatically restart when Midi reach the end ?

### <span id="page-46-4"></span>**int? MPTK\_PlayIndex[get], [set]**

Play a specific Midi in the list.

#### <span id="page-46-5"></span>**bool MPTK\_PlayOnStart[get], [set]**

Should the Midi start playing when application start ?

#### <span id="page-46-6"></span>**double MPTK\_Position[get], [set]**

Set or Get midi position time from 0 to lenght time of midi playing (in millisecond). No effect if the Midi is not playing.

```
// Be carefull when modifying position on fly from GUI. 
 // Each change generates 0.2s of pause, avoid little and frequent position 
change. 
 // Below change is applied only above 2 decimals.
double currentPosition = Math.Round(midiFilePlayer.MPTK_Position / 1000d, 2);
double newPosition
Math.Round(GUILayout.HorizontalSlider((float)currentPosition, 0f,
(float)midiFilePlayer.MPTK_RealDuration.TotalSeconds, 
GUILayout.Width(buttonWidth)), 2);
if (newPosition != currentPosition)
{
     Debug.Log("New position " + currentPosition + " --> " + newPosition );
   midFilterLayer.MPTK Position = newPosition * 1000d;
```
 } !

#### <span id="page-47-1"></span>**long MPTK\_TickCurrent[get], [set]**

Current tick position in Midi: Time of the current midi event expressed in number of "ticks". MPTK\_TickCurrent / MPTK\_DeltaTicksPerQuarterNote equal the duration time of a quarter-note regardless the defined tempo.

#### <span id="page-47-2"></span>**long MPTK\_TickLast[get]**

Last tick position in Midi: Value of the tick for the last midi event in sequence expressed in number of "ticks". MPTK\_TickLast / MPTK\_DeltaTicksPerQuarterNote equal the duration time of a quarter-note regardless the defined tempo.

### <span id="page-47-3"></span>**float MPTK\_Volume[get], [set]**

Volume of midi playing. Must be  $>=0$  and  $<=1$ 

# **MidiListPlayer.MPTK\_MidiPlayItem**

<span id="page-47-0"></span>Define a midi to be added in the list

## **Public Attributes**

- float **EndFrom** *Time (ms) position where to end playing the midi file*
- int <u>Index</u> *Position of the Midi in the list. Use method [MPTK\\_ReIndexMidi\(\)](#page-44-4) recalculate the index.*
- string [MidiName](#page-48-2)

*Midi Name. Use the exact name defined in Unity resources folder MidiDB without any path or extension. Tips: Add Midi files to your project with the Unity menu MPTK or add it directly in the ressource folder and open Midi File Setup to automatically integrate Midi in MPTK.* 

- bool [Selected](#page-48-3) *Select or unselect this Midi to be played in the list ...)*
- float [StartFrom](#page-48-4) *Time (ms) position where to start playing the midi file*
- bool **UIAction**

*Select or unselect this Midi in the Inspector to apply actions (reorder, delete, ...) NO MORE USED* 

## **Detailed Description**

Define a midi to be added in the list

## **Member Data Documentation**

### <span id="page-48-0"></span>**float EndFrom**

Time (ms) position where to end playing the midi file

### <span id="page-48-1"></span>**int Index**

Position of the Midi in the list. Use method **MPTK\_ReIndexMidi()** recalculate the index.

#### <span id="page-48-2"></span>**string MidiName**

Midi Name. Use the exact name defined in Unity resources folder MidiDB without any path or extension. Tips: Add Midi files to your project with the Unity menu MPTK or add it directly in the ressource folder and open Midi File Setup to automatically integrate Midi in MPTK.

### <span id="page-48-3"></span>**bool Selected**

Select or unselect this Midi to be played in the list ...)

#### <span id="page-48-4"></span>**float StartFrom**

Time (ms) position where to start playing the midi file

### <span id="page-48-5"></span>**bool UIAction**

Select or unselect this Midi in the Inspector to apply actions (reorder, delete, ...) NO MORE USED

# **MidiLoad**

Class for loading a Midi file. No sequencer, no synthetizer, so music playing capabilities. Usefull to load all the Midi events from a Midi and process, transform, write them to what you want.

## **Public Member Functions**

- double **MPTK** ConvertTickToTime (long tick) *Convert the tick duration to a real time duration in millisecond regarding the current tempo.*
- long [MPTK\\_ConvertTimeToTick](#page-51-1) (double time) *Convert a real time duration in millisecond to a number of tick regarding the current tempo.*
- bool **MPTK** Load (byte[] datamidi, bool strict=false) *Load Midi from an array of bytes*
- bool **MPTK** Load (int index, bool strict=false) *Load Midi from midi MPTK referential (Unity resource). The index of the Midi file can be found in the windo "Midi File Setup". Display with menu MPTK / Midi File Setup*
- bool **MPTK** Load (string midiname, bool strict=false) *Load Midi from a Midi file from Unity resources. The Midi file must be present in Unity MidiDB ressource folder.*
- bool **MPTK** LoadFile (string filename, bool strict=false) *Load Midi from a local file*
- List[< MPTKEvent](#page-90-0) > [MPTK\\_ReadMidiEvents](#page-52-3) (long fromTicks=0, long toTicks=long.MaxValue) *Read the list of midi events available in the Midi from a ticks position to an end position.*

## **Public Attributes**

- int [MPTK\\_DeltaTicksPerQuarterNote](#page-53-0) *Read from Midi Header: Delta Ticks Per Quarter Note. Represent the duration time in "ticks" which make up a quarter-note. For instance, if 96, then a duration of an eighth-note in the file would be 48 ticks. Also named Division.*
- TimeSpa[n MPTK\\_Duration](#page-53-1) *Duration (TimeSpan) of the midi.*
- float **MPTK** DurationMS *Duration (milliseconds) of the midi.*
- doubl[e MPTK\\_InitialTempo](#page-53-3) *Initial tempo found in the Midi*
- int [MPTK\\_MicrosecondsPerQuarterNote](#page-53-4)

*Read from the SetTempo event: The tempo is given in micro seconds per quarter beat. To convert this to BPM we needs to use the following equation:BPM = 60,000,000/[tt tt tt] Warning: this value can change during the playing when a change tempo event is find. <https://paxstellar.fr/2020/09/11/midi-timing/>*

int [MPTK\\_No32ndNotesInQuarterNote](#page-53-5) *From TimeSignature event: This value specifies the number of 1/32nds of a note happen every MIDI quarter note. It is usually 8 which means that a quarter note happens every quarter note. <https://paxstellar.fr/2020/09/11/midi-timing/>*

int **MPTK** NumberBeatsMeasure

*From TimeSignature event: The numerator counts the number of beats in a measure. For example a numerator of 4 means that each bar contains four beats. This is important to know because usually the first beat of each bar has extra emphasis.<https://paxstellar.fr/2020/09/11/midi-timing/>*

int **MPTK\_NumberQuarterBeat** *From TimeSignature event: number of quarter notes in a beat. Equal 2 Power TimeSigDenominator. <https://paxstellar.fr/2020/09/11/midi-timing/>*

- long **MPTK** TickCurrent *Current tick position in Midi: Time of the current midi event expressed in number of "ticks". MPTK\_TickCurrent / MPTK\_DeltaTicksPerQuarterNote equal the duration time of a quarter-note regardless the defined tempo.*
- long [MPTK\\_TickFirstNote](#page-54-2) *Tick for the first note found*
- long MPTK TickLast

*Last tick position in Midi: Time of the last midi event in sequence expressed in number of "ticks". MPTK\_TickLast / MPTK\_DeltaTicksPerQuarterNote equal the duration time of a quarter-note regardless the defined tempo.* 

• int [MPTK\\_TicksInMetronomeClick](#page-54-4)

*From TimeSignature event: The standard MIDI clock ticks every 24 times every quarter note (crotchet) so a [cc] value of 24 would mean that the metronome clicks once every quarter note. A [cc] value of 6 would mean that the metronome clicks once every 1/8th of a note (quaver). <https://paxstellar.fr/2020/09/11/midi-timing/>*

int [MPTK\\_TimeSigDenominator](#page-54-5)

*From TimeSignature event: The denominator specifies the number of quarter notes in a beat. 2 represents a quarter-note, 3 represents an eighth-note, etc. . [https://paxstellar.fr/2020/09/11/midi](https://paxstellar.fr/2020/09/11/midi-timing/)[timing/](https://paxstellar.fr/2020/09/11/midi-timing/)*

int **MPTK** TimeSigNumerator

*From TimeSignature event: The numerator counts the number of beats in a measure. For example a numerator of 4 means that each bar contains four beats. This is important to know because usually the first beat of each bar has extra emphasis. In MIDI the denominator value is stored in a special format. i.e. the real denominator = 2^[dd]<https://paxstellar.fr/2020/09/11/midi-timing/>*

int **MPTK\_TrackCount** *Count of track read in the Midi file* 

## **Properties**

double **MPTK** CurrentTempo [get] *Initial tempo found in the Midi* 

## **Detailed Description**

Class for loading a Midi file. No sequencer, no synthetizer, so music playing capabilities. Usefull to load all the Midi events from a Midi and process, transform, write them to what you want.

## **Member Function Documentation**

#### <span id="page-51-0"></span>**double MPTK\_ConvertTickToTime (long** *tick***)**

Convert the tick duration to a real time duration in millisecond regarding the current tempo.

#### **Parameters**

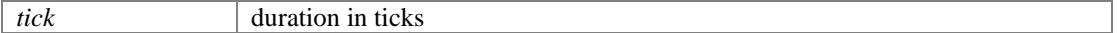

#### **Returns**

duration in milliseconds

### <span id="page-51-1"></span>**long MPTK\_ConvertTimeToTick (double** *time***)**

Convert a real time duration in millisecond to a number of tick regarding the current tempo.

#### **Parameters**

*time* duration in milliseconds

#### **Returns**

duration in ticks

#### <span id="page-51-2"></span>**bool MPTK\_Load (byte[]** *datamidi***, bool** *strict* **= false)**

Load Midi from an array of bytes

#### **Parameters**

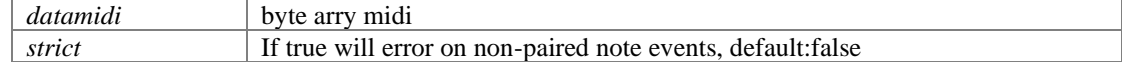

**Returns**

true if loaded

#### <span id="page-52-0"></span>**bool MPTK\_Load (int** *index***, bool** *strict* **= false)**

Load Midi from midi MPTK referential (Unity resource). The index of the Midi file can be found in the windo "Midi File Setup". Display with menu MPTK / Midi File Setup

```
public MidiLoad MidiLoaded;
 // .....
 MidiLoaded = new MidiLoad();
MidiLoaded.MPTK_Load(14) // index for "Beattles - Michelle"
Debug.Log("Duration:" + MidiLoaded.MPTK_Duration);
!
```
#### **Parameters**

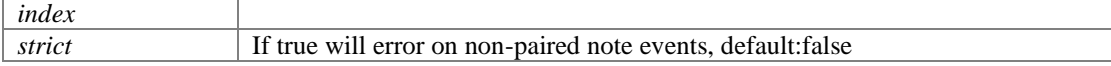

#### **Returns**

true if loaded

### <span id="page-52-1"></span>**bool MPTK\_Load (string** *midiname***, bool** *strict* **= false)**

Load Midi from a Midi file from Unity resources. The Midi file must be present in Unity MidiDB ressource folder.

```
public MidiLoad MidiLoaded;
// .....
Midiloaded = new Midiload();
MidiLoaded.MPTK_Load("Beattles - Michelle")
Debug.Log("Duration:" + MidiLoaded.MPTK_Duration);
!
```
#### **Parameters**

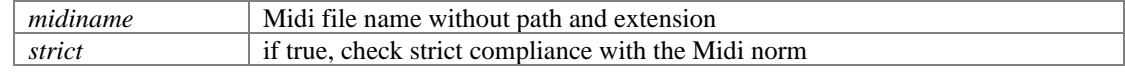

#### **Returns**

true if loaded

#### <span id="page-52-2"></span>**bool MPTK\_LoadFile (string** *filename***, bool** *strict* **= false)**

Load Midi from a local file

#### **Parameters**

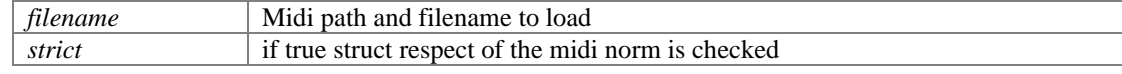

#### **Returns**

#### <span id="page-52-3"></span>**List[<MPTKEvent>](#page-90-0) MPTK\_ReadMidiEvents (long** *fromTicks* **= 0, long** *toTicks* **= long.MaxValue)**

Read the list of midi events available in the Midi from a ticks position to an end position.

#### **Parameters**

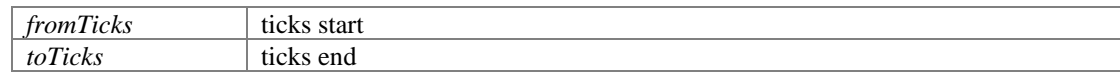

**Returns**

## **Member Data Documentation**

#### <span id="page-53-0"></span>**int MPTK\_DeltaTicksPerQuarterNote**

Read from Midi Header: Delta Ticks Per Quarter Note. Represent the duration time in "ticks" which make up a quarter-note. For instance, if 96, then a duration of an eighth-note in the file would be 48 ticks. Also named Division.

### <span id="page-53-1"></span>**TimeSpan MPTK\_Duration**

Duration (TimeSpan) of the midi.

### <span id="page-53-2"></span>**float MPTK\_DurationMS**

Duration (milliseconds) of the midi.

#### <span id="page-53-3"></span>**double MPTK\_InitialTempo**

Initial tempo found in the Midi

#### <span id="page-53-4"></span>**int MPTK\_MicrosecondsPerQuarterNote**

Read from the SetTempo event: The tempo is given in micro seconds per quarter beat. To convert this to BPM we needs to use the following equation:BPM =  $60,000,000/[tt~tt~tt]$  Warning: this value can change during the playing when a change tempo event is find. <https://paxstellar.fr/2020/09/11/midi-timing/>

#### <span id="page-53-5"></span>**int MPTK\_No32ndNotesInQuarterNote**

From TimeSignature event: This value specifies the number of 1/32nds of a note happen every MIDI quarter note. It is usually 8 which means that a quarter note happens every quarter note. <https://paxstellar.fr/2020/09/11/midi-timing/>

#### <span id="page-53-6"></span>**int MPTK\_NumberBeatsMeasure**

From TimeSignature event: The numerator counts the number of beats in a measure. For example a numerator of 4 means that each bar contains four beats. This is important to know because usually the first beat of each bar has extra emphasis.<https://paxstellar.fr/2020/09/11/midi-timing/>

#### <span id="page-54-0"></span>**int MPTK\_NumberQuarterBeat**

From TimeSignature event: number of quarter notes in a beat. Equal 2 Power TimeSigDenominator. <https://paxstellar.fr/2020/09/11/midi-timing/>

#### <span id="page-54-1"></span>**long MPTK\_TickCurrent**

Current tick position in Midi: Time of the current midi event expressed in number of "ticks". MPTK\_TickCurrent / MPTK\_DeltaTicksPerQuarterNote equal the duration time of a quarter-note regardless the defined tempo.

#### <span id="page-54-2"></span>**long MPTK\_TickFirstNote**

Tick for the first note found

#### <span id="page-54-3"></span>**long MPTK\_TickLast**

Last tick position in Midi: Time of the last midi event in sequence expressed in number of "ticks". MPTK\_TickLast / MPTK\_DeltaTicksPerQuarterNote equal the duration time of a quarter-note regardless the defined tempo.

#### <span id="page-54-4"></span>**int MPTK\_TicksInMetronomeClick**

From TimeSignature event: The standard MIDI clock ticks every 24 times every quarter note (crotchet) so a [cc] value of 24 would mean that the metronome clicks once every quarter note. A [cc] value of 6 would mean that the metronome clicks once every 1/8th of a note (quaver). <https://paxstellar.fr/2020/09/11/midi-timing/>

#### <span id="page-54-5"></span>**int MPTK\_TimeSigDenominator**

From TimeSignature event: The denominator specifies the number of quarter notes in a beat. 2 represents a quarter-note, 3 represents an eighth-note, etc. . [https://paxstellar.fr/2020/09/11/midi](https://paxstellar.fr/2020/09/11/midi-timing/)[timing/](https://paxstellar.fr/2020/09/11/midi-timing/)

#### <span id="page-54-6"></span>**int MPTK\_TimeSigNumerator**

From TimeSignature event: The numerator counts the number of beats in a measure. For example a numerator of 4 means that each bar contains four beats. This is important to know because usually

the first beat of each bar has extra emphasis. In MIDI the denominator value is stored in a special format. i.e. the real denominator  $= 2$ <sup> $\delta$ </sup>[dd[\] https://paxstellar.fr/2020/09/11/midi-timing/](https://paxstellar.fr/2020/09/11/midi-timing/)

#### <span id="page-55-0"></span>**int MPTK\_TrackCount**

Count of track read in the Midi file

## **Property Documentation**

#### <span id="page-55-1"></span>**double MPTK\_CurrentTempo[get]**

Initial tempo found in the Midi

# **MidiPlayerGlobal**

<span id="page-55-2"></span>Singleton class to manage all global features of MPTK. More information here: <https://paxstellar.fr/midiplayerglobal/> Inherits MonoBehaviour.

### **Static Public Member Functions**

- static float **MPTK** DistanceToListener (Transform trf) *Calculate distance with the AudioListener.*
- static int **MPTK** FindMidi (string name) *Find index of a Midi by name. Use the exact name defined in Unity resources folder MidiDB without any path or extension. Tips: Add Midi files to your project with the Unity menu MPTK or add it directly in the ressource folder and open Midi File Setup to automatically integrate Midi in MPTK.*
- static bool **MPTK** IsReady (float delay=0.5f) *Check if SoudFont is loaded. Add a default wait time because Unity AudioSource need a delay to be really ready to play. Hummm, like a diesel motor ?*
- static bool [MPTK\\_LoadLiveSF](#page-58-1) (string pPathSF=null, int defaultBank=-1, int drumBank=-1, bool restartPlayer=true) *[MPTK PRO] - Load a SoundFont on the fly when application is running. SoundFont is loaded from a local file or from the web. If some Midis are playing they are restarted. Loading is done in background (coroutine), so method return immediately*
- static void **MPTK** Quit () *Stop all Midi Synthesizer dans Midi Sequencer and exit application*
- static void **MPTK** SelectBankDrum (int nbank)

*Change current bank on fly* 

- static void [MPTK\\_SelectBankInstrument](#page-58-4) (int nbank) *Change default current bank on fly*
- static void **MPTK\_SelectSoundFont** (string name, bool restartPlayer=true) *[MPTK PRO] - Changing the current Soundfont on fly. If some Midis are playing they are restarted.*
- static void  $MPTK_Stop()$ *Stop all Midi Synthesizer dans Midi Sequencer*

## **Public Attributes**

string [MPTK\\_LiveSoundFont](#page-60-0) *[MPTK PRO] - Full path to SoundFont file (.sf2) or URL to load. Defined in th[e MidiPlayerGlobal](#page-55-2) editor inspector. Must start with file:// or<http://> o[r https://.](https://)* 

## **Static Public Attributes**

- static in[t MPTK\\_CountWaveLoaded](#page-59-2) *Count of wave loaded*
- static List< MPTKListItem > [MPTK\\_ListBank](#page-59-3) *Get the list of banks available*
- static List< MPTKListItem > [MPTK\\_ListDrum](#page-59-4) *Get the list of presets available*
- static List< MPTKListItem > [MPTK\\_ListMidi](#page-59-5) *List of midi(s) available*
- static List< MPTKListItem > [MPTK\\_ListPreset](#page-59-6) *Get the list of presets available for instruments for the selected bank*
- static List< MPTKListItem > [MPTK\\_ListPresetDrum](#page-60-1) *Get the list of presets available for instrument*
- static bool MPTK SoundFontLoaded = false *True if soundfont is loaded*

## **Properties**

- static int **MPTK** CountPresetLoaded [get] *Count of preset loaded*
- static List< string [> MPTK\\_ListSoundFont](#page-60-4) [get] *List of Soundfont(s) available*
- static bool? [MPTK\\_LoadSoundFontAtStartup](#page-60-5) [get, set] *If true load soundfont when startup*
- static bool? [MPTK\\_LoadWaveAtStartup](#page-60-6) [get, set] *If true load all waves when application is started else load when need when playing (default)*
- static string [MPTK\\_PathToResources](#page-60-7) [get] *This path could change depending your project. Change the path before any actions in MPTK. DEPRECATED, WILL BE REMOVED.*
- static TimeSpan MPTK TimeToLoadSoundFont [get] *Load time for the current SoundFont*
- static TimeSpan MPTK TimeToLoadWave [get] *Load time for the wave*
- static UnityEvent[? OnEventPresetLoaded](#page-61-2) [get, set] *Event triggered at end of loading a soundfont. Warning: when defined by script, this event is not triggered at first load of MPTK because [MidiPlayerGlobal](#page-55-2) is loaded before any other gamecomponent. Set this event in the Inspector of [MidiPlayerGlobal](#page-55-2) to get at first load this information.*

## **Detailed Description**

Singleton class to manage all global features of MPTK. More information here: <https://paxstellar.fr/midiplayerglobal/>

Singleton class to manage all global features of MPTK.

### **Member Function Documentation**

#### <span id="page-57-0"></span>**static float MPTK\_DistanceToListener (Transform** *trf***)[static]**

Calculate distance with the AudioListener.

#### **Parameters**

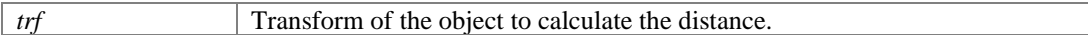

**Returns**

#### <span id="page-57-1"></span>**static int MPTK\_FindMidi (string** *name***)[static]**

Find index of a Midi by name. Use the exact name defined in Unity resources folder MidiDB without any path or extension. Tips: Add Midi files to your project with the Unity menu MPTK or add it directly in the ressource folder and open Midi File Setup to automatically integrate Midi in MPTK.

#### **Parameters**

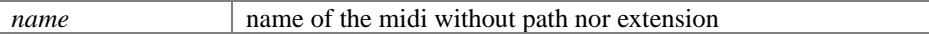

#### **Returns**

-1 if not found else return the index of the midi.

### <span id="page-58-0"></span>**static bool MPTK\_IsReady (float** *delay* **= 0.5f)[static]**

Check if SoudFont is loaded. Add a default wait time because Unity AudioSource need a delay to be really ready to play. Hummm, like a diesel motor ?

#### **Parameters**

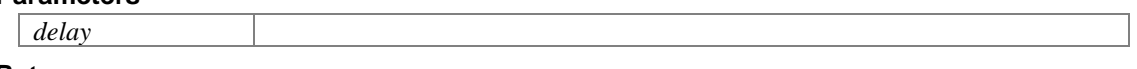

**Returns**

### **static bool MPTK\_LoadLiveSF (string** *pPathSF* **= null, int** *defaultBank* **= -1, int**  *drumBank* **= -1, bool** *restartPlayer* **= true)[static]**

<span id="page-58-1"></span>[MPTK PRO] - Load a SoundFont on the fly when application is running. SoundFont is loaded from a local file or from the web. If some Midis are playing they are restarted. Loading is done in background (coroutine), so method return immediately

#### **Parameters**

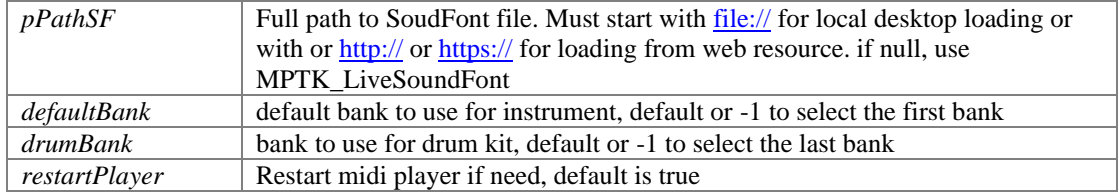

#### **Returns**

true if loading is in progress, false if an error is detected in parameters

#### <span id="page-58-2"></span>**static void MPTK\_Quit ()[static]**

Stop all Midi Synthesizer dans Midi Sequencer and exit application

#### <span id="page-58-3"></span>**static void MPTK\_SelectBankDrum (int** *nbank***)[static]**

Change current bank on fly

#### **Parameters**

*nbank* Number of the SoundFont Bank to load for drum.

<span id="page-58-4"></span>**static void MPTK\_SelectBankInstrument (int** *nbank***)[static]**

Change default current bank on fly

#### **Parameters**

*nbank* Number of the SoundFont Bank to load for instrument.

### **static void MPTK\_SelectSoundFont (string** *name***, bool** *restartPlayer* **= true)[static]**

<span id="page-59-0"></span>[MPTK PRO] - Changing the current Soundfont on fly. If some Midis are playing they are restarted.

#### **Parameters**

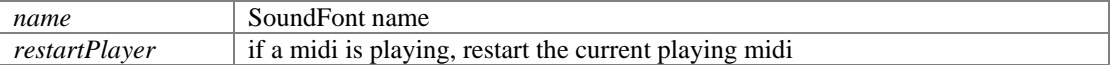

#### <span id="page-59-1"></span>**static void MPTK\_Stop ()[static]**

Stop all Midi Synthesizer dans Midi Sequencer

## **Member Data Documentation**

### <span id="page-59-2"></span>**int MPTK\_CountWaveLoaded[static]**

Count of wave loaded

### <span id="page-59-3"></span>**List<MPTKListItem> MPTK\_ListBank[static]**

Get the list of banks available

### <span id="page-59-4"></span>**List<MPTKListItem> MPTK\_ListDrum[static]**

Get the list of presets available

### <span id="page-59-5"></span>**List<MPTKListItem> MPTK\_ListMidi[static]**

List of midi(s) available

#### <span id="page-59-6"></span>**List<MPTKListItem> MPTK\_ListPreset[static]**

Get the list of presets available for instruments for the selected bank

#### <span id="page-60-1"></span>**List<MPTKListItem> MPTK\_ListPresetDrum[static]**

Get the list of presets available for instrument

#### <span id="page-60-0"></span>**string MPTK\_LiveSoundFont**

[MPTK PRO] - Full path to SoundFont file (.sf2) or URL to load. Defined in the [MidiPlayerGlobal](#page-55-2) editor inspector. Must start with <u>file://</u> o[r http://](http://) o[r https://.](https://)

### <span id="page-60-2"></span>**bool MPTK\_SoundFontLoaded = false[static]**

True if soundfont is loaded

## **Property Documentation**

### <span id="page-60-3"></span>**int MPTK\_CountPresetLoaded[static], [get]**

Count of preset loaded

#### <span id="page-60-4"></span>**List<string> MPTK\_ListSoundFont[static], [get]**

List of Soundfont(s) available

#### <span id="page-60-5"></span>**bool? MPTK\_LoadSoundFontAtStartup[static], [get], [set]**

If true load soundfont when startup

#### <span id="page-60-6"></span>**bool? MPTK\_LoadWaveAtStartup[static], [get], [set]**

If true load all waves when application is started else load when need when playing (default)

#### <span id="page-60-7"></span>**string MPTK\_PathToResources[static], [get]**

This path could change depending your project. Change the path before any actions in MPTK. DEPRECATED, WILL BE REMOVED.

### <span id="page-61-0"></span>**TimeSpan MPTK\_TimeToLoadSoundFont[static], [get]**

Load time for the current SoundFont

### <span id="page-61-1"></span>**TimeSpan MPTK\_TimeToLoadWave[static], [get]**

Load time for the wave

#### <span id="page-61-2"></span>**UnityEvent? OnEventPresetLoaded[static], [get], [set]**

Event triggered at end of loading a soundfont. Warning: when defined by script, this event is not triggered at first load of MPTK because [MidiPlayerGlobal](#page-55-2) is loaded before any other gamecomponent. Set this event in the Inspector of [MidiPlayerGlobal](#page-55-2) to get at first load this information.

# **MidiSpatializer**

<span id="page-61-3"></span>[MPTK PRO] - Script associated to the prefa[b MidiSpatializer.](#page-61-3) It's quite light because the major job is done with **MidiSynth** There is no specific API for this prefab. Scripting is necessary to defined position of channel or instrument in your 3D env.

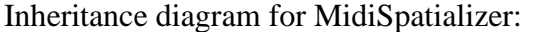

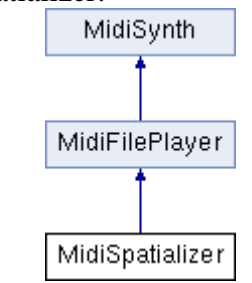

## **Additional Inherited Members**

### **Detailed Description**

[MPTK PRO] - Script associated to the prefab [MidiSpatializer.](#page-61-3) It's quite light because the major job is done with [MidiSynth](#page-65-0) There is no specific API for this prefab. Scripting is necessary to defined position of channel or instrument in your 3D env.

```
 public void ArrangeInLine(bool fromUI)
\left\{ \begin{array}{ccc} 0 & 0 & 0 \\ 0 & 0 & 0 \\ 0 & 0 & 0 \\ 0 & 0 & 0 \\ 0 & 0 & 0 \\ 0 & 0 & 0 \\ 0 & 0 & 0 \\ 0 & 0 & 0 \\ 0 & 0 & 0 \\ 0 & 0 & 0 \\ 0 & 0 & 0 \\ 0 & 0 & 0 \\ 0 & 0 & 0 \\ 0 & 0 & 0 & 0 \\ 0 & 0 & 0 & 0 \\ 0 & 0 & 0 & 0 \\ 0 & 0 & 0 & 0 \\ 0 & 0 & 0 & 0 & 0 \\ 0 & 0 & 0 & 0 & 0 \\ 0 & 0 & 0 & 0 & 0 isPositionByInstrument = false;
                                //Debug.Log($"ArrangeInLine {midiFilePlayer.MPTK_DedicatedChannel}");
                                if (!fromUI)
\left\{ \begin{array}{c} 1 & 0 \\ 0 & 1 \end{array} \right. // Get the synth associate to this channel
```

```
 TestSpatializerFly tsf = 
midiSpatializer.gameObject.GetComponent<TestSpatializerFly>();
               tsf.PosSynth = new Vector3((midiSpatializer.MPTK_DedicatedChannel * 
118) - 950, tsf.PosSynth.y, 0f);
 }
           else
\{ // Exec from the UI, applied to each MidiFilePlayer (MidiSynth)
               foreach (MidiFilePlayer mfp in MidiFilePlayer.SpatialSynths)
 {
                  TestSpatializerFly tsf = 
mfp.gameObject.GetComponent<TestSpatializerFly>();
                  tsf.PosSynth = new Vector3((mfp.MPTK DedicatedChannel * 118) -
950, tsf.PosSynth.y, Of);
 }
 }
 }
```
See full example in TestSpatializerFly.cs Available with V2.83.

# **MidiStreamPlayer**

<span id="page-62-0"></span>Play generated notes. Any Midi file is necessary rather create music from your own algorithm with [MPTK\\_PlayEvent\(\).](#page-64-0) Duration can be set in th[e MPTKEvent,](#page-90-0) but a note can also be stopped with [MPTK\\_StopEvent\(\).](#page-65-1)

Inheritance diagram for MidiStreamPlayer:

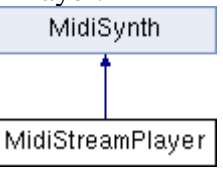

## **Public Member Functions**

- [MPTKChordBuilder](#page-85-0) [MPTK\\_PlayChordFromLib](#page-63-0) [\(MPTKChordBuilder](#page-85-0) chord) *[MPTK PRO] Play a chord from the chord library. See file ChordLib.csv in folder Resources/GeneratorTemplate. The Tonic is used to buid the chord*
- [MPTKChordBuilder](#page-85-0) [MPTK\\_PlayChordFromRange](#page-63-1) [\(MPTKChordBuilder](#page-85-0) chord) *[MPTK PRO] Play a chord from the current selected range (MPTK\_RangeSelected), Tonic and Degree defined in parameter MPTKChord chord. Major range is selected if no range defined. See file GammeDefinition.csv in folder Resources/GeneratorTemplate*
- void [MPTK\\_PlayEvent](#page-64-1) (List[< MPTKEvent](#page-90-0) > events) *Play a list of midi events with a thread so the call return immediately.*
- void <u>MPTK\_PlayEvent</u> [\(MPTKEvent](#page-90-0) evnt) *Play one midi event with a thread so the call return immediately.*
- void [MPTK\\_StopChord](#page-65-2) [\(MPTKChordBuilder](#page-85-0) chord) *Stop playing the chord. All samples associated to the chord are stopped by sending a noteoff.*
- void [MPTK\\_StopEvent](#page-65-1) [\(MPTKEvent](#page-90-0) pnote) *Stop playing the note. All waves associated to the note are stop by sending a noteoff.*

## **Properties**

- string? MPTK RangeName [get] *Name of range selected (musical scale)*
- int MPTK RangeSelected [get, set] *Current selected range (musical scale)*

## **Additional Inherited Members**

### **Detailed Description**

Play generated notes. Any Midi file is necessary rather create music from your own algorithm with MPTK PlayEvent(). Duration can be set in the [MPTKEvent,](#page-90-0) but a note can also be stopped with [MPTK\\_StopEvent\(\).](#page-65-1)

## **Member Function Documentation**

#### <span id="page-63-0"></span>**[MPTKChordBuilder](#page-85-0) MPTK\_PlayChordFromLib [\(MPTKChordBuilder](#page-85-0)** *chord***)**

[MPTK PRO] Play a chord from the chord library. See file ChordLib.csv in folder Resources/GeneratorTemplate. The Tonic is used to buid the chord

#### **Parameters**

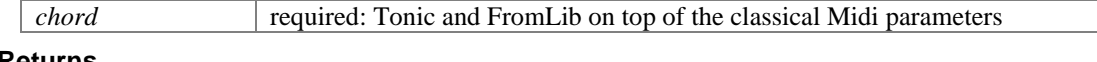

#### **Returns**

```
//private void PlayOneChordFromLib()
//{
      // Start playing a new chord
      ChordLibPlaying = new MPTKChordBuilder(true)
// / ch<br>// {<br>// //<br>// //
           // Parameters to build the chord
          Tonic = CurrentNote,
         FromLib = CurrentChord,
          // Midi Parameters how to play the chord
          Channel = StreamChannel,
          // delay in milliseconds between each notes of the chord
          Arpeggio = ArpeggioPlayChord,// millisecond, -1 to play undefinitely
         Duration = Convert.ToInt64(NoteDuration * 1000f),
          // Sound can vary depending on the velocity
          Velocity = Velocity,
          Delay = Convert.ToInt64 (NoteDelay * 1000f),
// };
      midiStreamPlayer.MPTK_PlayChordFromLib(ChordLibPlaying);
//}
```
<span id="page-63-1"></span>**[MPTKChordBuilder](#page-85-0) MPTK\_PlayChordFromRange [\(MPTKChordBuilder](#page-85-0)** *chord***)**

[MPTK PRO] Play a chord from the current selected range (MPTK\_RangeSelected), Tonic and Degree defined in parameter MPTKChord chord. Major range is selected if no range defined. See file GammeDefinition.csv in folder Resources/GeneratorTemplate

#### **Parameters**

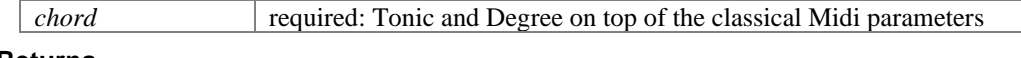

**Returns**

```
/*
private void PlayOneChord()
\mathbf{f} // Start playing a new chord
     ChordPlaying = new MPTKChordBuilder(true)
\sim \sim \sim \sim \sim \sim // Parameters to build the chord
Tonic = CurrentNote,
\text{Count} = \text{CountNoteChord}, Degree = DegreeChord,
         // Midi Parameters how to play the chord
         Channel = StreamChannel,
         //delay in milliseconds between each notes of the chord
         Arpeggio = ArpeggioPlayChord,
          // millisecond, -1 to play undefinitely
        Duration = Convert.ToInt64 (NoteDuration * 1000f),
          //Sound can vary depending on the velocity
         Velocity = Velocity,
         Delay = Convert.ToInt64(NoteDelay * 1000f),
     };
    midiStreamPlayer.MPTK_PlayChordFromRange(ChordPlaying);
}
*/
 *
```
### <span id="page-64-1"></span>**void MPTK\_PlayEvent (List< [MPTKEvent](#page-90-0) >** *events***)**

Play a list of midi events with a thread so the call return immediately.

```
 private void PlayOneNote()
              {
                    //Debug.Log($"{StreamChannel} 
{midiStreamPlayer.MPTK_ChannelPresetGetName(StreamChannel)}");
                    // Start playing a new note
                    NotePlaying = new MPTKEvent()
\left\{ \begin{array}{cc} 0 & 0 & 0 \\ 0 & 0 & 0 \\ 0 & 0 & 0 \\ 0 & 0 & 0 \\ 0 & 0 & 0 \\ 0 & 0 & 0 \\ 0 & 0 & 0 \\ 0 & 0 & 0 \\ 0 & 0 & 0 \\ 0 & 0 & 0 \\ 0 & 0 & 0 \\ 0 & 0 & 0 \\ 0 & 0 & 0 & 0 \\ 0 & 0 & 0 & 0 \\ 0 & 0 & 0 & 0 \\ 0 & 0 & 0 & 0 & 0 \\ 0 & 0 & 0 & 0 & 0 \\ 0 & 0 & 0 & 0 & 0 \\ 0 & 0 & 0 & 0 & 0 \\ 0 & 0 Command = MPTKCommand.NoteOn,
                          Value = CurrentNote,
                           Channel = StreamChannel,
                           Duration = Convert.ToInt64(NoteDuration * 1000f), // millisecond, 
-1 to play undefinitely
                          Velocity = Velocity, // Sound can vary depending on the velocity
                           Delay = Convert.ToInt64(NoteDelay * 1000f),
                    };
                    midiStreamPlayer.MPTK_PlayEvent(NotePlaying);
 }
```
#### <span id="page-64-0"></span>**void MPTK\_PlayEvent [\(MPTKEvent](#page-90-0)** *evnt***)**

Play one midi event with a thread so the call return immediately.

```
 midiStreamPlayer.MPTK_PlayEvent
               \left( new MPTKEvent()
                   {
\blacksquareChannel = 9,
                       Duration = 999999,
                       Value = 48,
                       Velocity = 100
}<br>{}<br>{}
                );
```
### <span id="page-65-2"></span>**void MPTK\_StopChord [\(MPTKChordBuilder](#page-85-0)** *chord***)**

Stop playing the chord. All samples associated to the chord are stopped by sending a noteoff.

**Parameters**

*chord*

### <span id="page-65-1"></span>**void MPTK\_StopEvent [\(MPTKEvent](#page-90-0)** *pnote***)**

Stop playing the note. All waves associated to the note are stop by sending a noteoff.

#### **Parameters**

*pnote*

## **Property Documentation**

### <span id="page-65-3"></span>**string? MPTK\_RangeName[get]**

Name of range selected (musical scale)

### <span id="page-65-4"></span>**int MPTK\_RangeSelected[get], [set]**

Current selected range (musical scale)

# <span id="page-65-0"></span>**MidiSynth**

Inheritance diagram for MidiSynth:

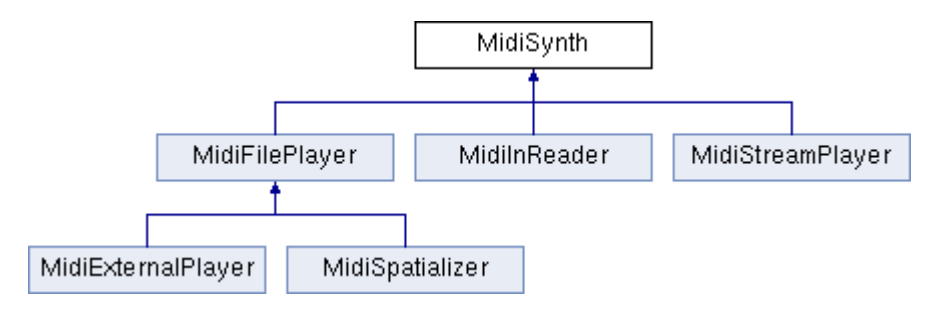

## **Public Member Functions**

- int [MPTK\\_ChannelBankGetIndex](#page-72-0) (int channel) *Get channel bank.*
- int **MPTK** ChannelCount () *Get channel count. The midi norm is 16, but MPTK can manage up to 32 channels.*
- bool **MPTK** ChannelEnableGet (int channel) *Is channel is enabled or disabled.*
- void **MPTK** ChannelEnableSet (int channel, bool enable) *Enable or disable a channel.*
- int **MPTK** ChannelForcedPresetGet (int channel) *Set forced preset on the channel. Midi will allways playing with this preset even if a Midi Preset Change message is received . Set to -1 to disable this behavior.*
- bool **MPTK\_ChannelForcedPresetSet** (int channel, int preset) *Set forced preset on the channel. Midi will allways playing with this preset even if a Midi Preset Change message is received . Set to -1 to disable this behavior.*
- int [MPTK\\_ChannelNoteCount](#page-74-0) (int channel) *Get count of notes played since the start of the Midi.*
- bool **MPTK** ChannelPresetChange (int channel, int preset, int newbank=-1) *Change the preset and bank for the channel. When playing a Midi file, the preset is set by channel with the Midi message Patch Change. The bank is changed with a ControlChange Midi message.*

*The new value of the bank is local for the channel, the preset list is not updated. To change globally the bank, use instead the golbal methods: [MidiPlayerGlobal.MPTK\\_SelectBankInstrument](#page-58-4) or [MidiPlayerGlobal.MPTK\\_SelectBankDrum](#page-58-3)*

- int <u>MPTK\_ChannelPresetGetIndex</u> (int channel) *Get channel preset indx.*
- string [MPTK\\_ChannelPresetGetName](#page-74-3) (int channel) *Get channel current preset name.*
- float [MPTK\\_ChannelVolumeGet](#page-75-0) (int channel) *Get the volume of the channel*
- void **MPTK** Channel VolumeSet (int channel, float volume) *Set the volume for a channel (between 0 and 1). New with V2.82, works only in Core mode.*
- void [MPTK\\_ChorusSetDefault](#page-75-2) () *[MPTK PRO] - Set Chorus Unity default value as defined with Unity.*
- void [MPTK\\_ClearAllSound](#page-75-3) (bool destroyAudioSource=false, int \_idSession=-1) *Clear all sound by sending note off. That could take some seconds because release time for sample need to be played.*
- void **MPTK\_InitSynth** (int channelCount=16) *Initialize the synthetizer: channel, voices, modulator. It's not usefull to call this method if you are using prefabs [\(MidiFilePlayer,](#page-17-0) [MidiStreamPlayer,](#page-62-0) ...). Each gameObjects created from these prefabs have their own, autonomous and isolated synth.*
- void <u>MPTK\_ResetStat</u> () *Reset voices statistics*
- void [MPTK\\_ReverbSetDefault](#page-76-1) () *[MPTK PRO] - Set Reverb Unity default value as defined with Unity.*
- void **MPTK\_StartSequencerMidi** () *Start the Midi sequencer: each midi events are read and play in a dedicated thread. This thread is automatically stared by prefabs [MidiFilePlayer,](#page-17-0) [MidiListPlayer,](#page-40-5) [MidiExternalPlayer.](#page-9-0)*
- void [MPTK\\_StopSynth](#page-76-3) () *Stop processing samples by the synth and the Midi sequencer.*
- IEnumerator [MPTK\\_WaitAllNotesOff](#page-76-4) (int\_idSession=-1) *Wait until all notes are off. That could take some seconds due to the samples release time. Therefore, the method exit after a timeout of 3 seconds. \*\*\* Use this method only as a coroutine \*\*\**

## **Public Attributes**

- bool [MPTK\\_ApplyModLfo](#page-77-0) *Apply LFO effect defined in the SoundFont*
- bool **MPTK\_ApplyRealTimeModulator** *Apply real time modulatoreffect defined in the SoundFont: pitch bend, control change, enveloppe modulation*
- bool [MPTK\\_ApplySFChorus](#page-77-2) *[MPTK PRO] - Apply chorus effect as defined in the SoundFont. This effect is processed with the fluidsynth algo independently on each voices but with a small decrease of performace (10%).*
- bool **MPTK** ApplySFFilter

*[MPTK PRO] - Apply frequency low-pass filter as defined in the SoundFont. This effect is processed with the fluidsynth algo independently on each voices but with a small decrease of performace (40%).* 

- bool **MPTK** ApplySFReverb *[MPTK PRO] - Apply reverberation effect as defined in the SoundFont. This effect is processed with the fluidsynth algo independently on each voices but with a small decrease of performace (40%).*
- bool [MPTK\\_ApplyVibLfo](#page-77-5) *Apply vibrato effect defined in the SoundFont*
- int [MPTK\\_AutoCleanVoiceLimit](#page-77-6) *Free voices older than MPTK\_AutoCleanVoiceLimit are removed when count is over than MPTK\_AutoCleanVoiceTime*
- bool MPTK CorePlayer

*If true then Midi events are read and play from a dedicated thread. If false, [MidiSynth](#page-65-0) will use AudioSource gameobjects to play sound. This properties must be defined before running the application from the inspector. The default is true. The non core mode player will be removed with the next major version (V3)* 

• bool [MPTK\\_DirectSendToPlayer](#page-78-0)

*If true (default) then Midi events are sent automatically to the midi player. Set to false if you want to process events without playing sound. OnEventNotesMidi Unity Event can be used to process each notes.* 

- bool [MPTK\\_EnableChangeTempo](#page-78-1) *Should accept change tempo from Midi Events ?*
- bool [MPTK\\_EnablePanChange](#page-78-2) *Should change pan from Midi Events or from SoundFont ? Pan is disabled when Spatialization is activated.*
- bool [MPTK\\_EnablePresetDrum](#page-78-3) *Should accept change Preset for Drum canal 10 ? Disabled by default. Could sometimes create bad sound with midi files not really compliant with the Midi norm.*
- bool [MPTK\\_KillByExclusiveClass](#page-78-4) = true *V2.83 Find the exclusive class of this voice. If set, kill all voices that match the exclusive class and are younger than the first voice process created by this noteon event.*
- bool MPTK LogWave *Log for each wave to be played*
- bool  $MPTK$  ReleaseSameNote = true *V2.83. If the same note is hit twice on the same channel, then the older voice process is advanced to the release stage. It's the default Midi processing.*
- uint  $MPTK$  ReleaseTimeMin = 500000

*[Only when CorePlayer=False] Define a minimum release time at noteoff in 100 iem nanoseconds. Default 50 ms is a good tradeoff. Below some unpleasant sound could be heard. Useless when MPTK\_CorePlayer is true.* 

- float [MPTK\\_ReleaseTimeMod](#page-79-0) = 1f *Multiplier to increase or decrease the default release time defined in the SoundFont. Recommended values between 0.1 and 2. Default is 1 (no modification of the release time)*
- float [MPTK\\_SFChorusAmplify](#page-79-1) *[MPTK PRO] - Chorus level is defined in the SoundFont for each notes. This parameter increase or decrease the default SoundFont value.*
- float  $MPTK$  SFFilterFreqOffset = 0f *[MPTK PRO] - Frequency cutoff is defined in the SoundFont for each notes. This parameter increase or decrease the default SoundFont value.*
- float **MPTK\_SFReverbAmplify** *[MPTK PRO] - Reverberation level is defined in the SoundFont for each notes. This parameter increase or decrease the default SoundFont value.*
- int [MPTK\\_StatVoiceCountActive](#page-79-4) *Count of the active voices (playing) - Readonly*
- int [MPTK\\_StatVoiceCountFree](#page-79-5) *Count of the free voices for reusing on need. Older than AutoCleanVoiceTime are removed when count is over than AutoCleanVoiceLimit - Readonly*
- int [MPTK\\_StatVoicePlayed](#page-79-6) *Count of voice played since the start of the synth*
- float [MPTK\\_StatVoiceRatioReused](#page-79-7) *Percentage of voice reused during the synth life. 0: any reuse, 100:all voice reused (unattainable, of course!)*
- bool [MPTK\\_WeakDevice](#page-80-0) *Should play on a weak device (cheaper smartphone) ? Apply only with AudioSource mode (MPTK\_CorePlayer=False) Playing Midi files with WeakDevice activated could cause some bad interpretation of Midi Event, consequently bad sound.*
- EventSynthClass [OnEventSynthAwake](#page-80-1) *Unity event fired at awake of the synthesizer. Name of the gameobject component is passed as a parameter.*
- EventSynthClass [OnEventSynthStarted](#page-80-2) *Unity event fired at start of the synthesizer. Name of the gameobject component is passed as a parameter.*
- bool [playOnlyFirstWave](#page-80-3) *Preset are often composed with 2 or more samples. Classically for left and right channel. Check this to play only the first sample found*

## **Static Public Attributes**

• stati[c MidiFilePlayer\[](#page-17-0)] [SpatialSynths](#page-80-4) *Contains each [MidiSynth](#page-65-0) for each channel when the prefab [MidiSpatializer](#page-61-3) is used and IsMidiChannelSpace=true. Warning: only one [MidiSpatializer](#page-61-3) can be used in a hierarchy.* 

## **Properties**

- bool **MPTK** ApplyUnityChorus [get, set] *[MPTK PRO] - Apply Chorus Unity effect to the AudioSource. The effect is applied to all voices.*
- · bool MPTK ApplyUnityReverb [get, set] *[MPTK PRO] - Apply Reverb Unity effect to the AudioSource. The effect is applied to all voices.*
- float **MPTK\_ChorusDelay** [get, set] *[MPTK PRO] - Chorus delay in ms. 0.1 to 100. Default = 40 ms.*
- float **MPTK\_ChorusDepth** [get, set] *[MPTK PRO] - Chorus modulation depth. 0 to 1. Default = 0.03.*
- float MPTK ChorusDryMix [get, set] *[MPTK PRO] - Volume of original signal to pass to output. 0 to 1. Default = 0.5.*
- float MPTK ChorusRate [qet, set] *[MPTK PRO] - Chorus modulation rate in hz. 0 to 20. Default = 0.8 hz.*
- float **MPTK\_ChorusWetMix1** [get, set] *[MPTK PRO] - Volume of 1st chorus tap. 0 to 1. Default = 0.5.*
- float [MPTK\\_ChorusWetMix2](#page-81-7) [get, set] *[MPTK PRO] - Volume of 2nd chorus tap. This tap is 90 degrees out of phase of the first tap. 0 to 1. Default = 0.5.*
- · float MPTK ChorusWetMix3 [get, set] *[MPTK PRO] - Volume of 3rd chorus tap. This tap is 90 degrees out of phase of the second tap. 0 to 1. Default = 0.5.*
- int **MPTK\_DedicatedChannel** [get] *Dedicated Channel for this [MidiSynth](#page-65-0) when the prefab [MidiSpatializer](#page-61-3) is used. The [MidiSynth](#page-65-0) reader (from a midi file) has no channel because no voice is played, so DedicatedChannel is set to -1*
- int MPTK IndexSynthBuffSize [get, set] *Set or Get sample rate output of the synth. -1:default, 0:24000, 1:36000, 2:48000, 3:60000, 4:72000, 5:84000, 6:96000. It's better to stop playing before changing on fly to avoid bad noise.*
- int <u>MPTK\_IndexSynthRate</u> [get, set]

*Set or Get sample rate output of the synth. -1:default, 0:24000, 1:36000, 2:48000, 3:60000, 4:72000, 5:84000, 6:96000. It's better to stop playing before changing on fly to avoid bad noise.* 

- float **MPTK\_MaxDistance** [get, set] *If MPTK\_Spatialize is enabled, the volume of the audio source depends on the distance between the audio source and the listener. Beyong this distance, the volume is set to 0 and the midi player is paused. No effect if MPTK\_Spatialize is disabled.*
- bool MPTK PauseOnDistance [get, set] *[obsolete] replaced by MPTK\_Spatialize"); V2.83*
- float MPTK ReverbDecayHFRatio [get, set] *[MPTK PRO] - Decay HF Ratio : High-frequency to low-frequency decay time ratio. Ranges from 0.1 to 2.0.*
- float **MPTK** ReverbDecayTime [get, set] *[MPTK PRO] - Reverberation decay time at low-frequencies in seconds. Ranges from 0.1 to 20. Default is 1.*
- float [MPTK\\_ReverbDelay](#page-83-0) [get, set] *[MPTK PRO] - Late reverberation delay time relative to first reflection in seconds. Ranges from 0 to 0.1. Default is 0.04*
- float [MPTK\\_ReverbDensity](#page-83-1) [get, set] *[MPTK PRO] - Reverberation density (modal density) in percent. Ranges from 0 to 1.*
- float MPTK ReverbDiffusion [get, set] *[MPTK PRO] - Reverberation diffusion (echo density) in percent. Ranges from 0 to 1. Default is 1.*
- · float MPTK ReverbDryLevel [get, set] *[MPTK PRO] - Mix level of dry signal in output. Ranges from 0 to 1.*
- float [MPTK\\_ReverbHFReference](#page-83-4) [get, set] *[MPTK PRO] - Reference high frequency in Hz. Ranges from 1000 to 20000. Default is 5000*
- float [MPTK\\_ReverbLevel](#page-83-5) [get, set] *[MPTK PRO] - Late reverberation level relative to room effect. Ranges from 0 to 1.*
- float [MPTK\\_ReverbLFReference](#page-83-6) [get, set] *[MPTK PRO] - Reference low-frequency in Hz. Ranges from 20 to 1000. Default is 250*
- float MPTK ReverbReflectionDelay [get, set] *[MPTK PRO] - Late reverberation level relative to room effect. Ranges from -10000.0 to 2000.0. Default is 0.0.*
- float [MPTK\\_ReverbReflectionLevel](#page-84-0) [get, set] *[MPTK PRO] - Early reflections level relative to room effect. Ranges from 0 to 1.*
- float MPTK ReverbRoom [get, set] *[MPTK PRO] - Room effect level at low frequencies. Ranges from 0 to 1.*
- float **MPTK\_ReverbRoomHF** [get, set] *[MPTK PRO] - Room effect high-frequency level. Ranges from 0 to 1.*
- float [MPTK\\_ReverbRoomLF](#page-84-2) [get, set] *[MPTK PRO] - Room effect low-frequency level. Ranges from 0 to 1.*
- float [MPTK\\_SFFilterQModOffset](#page-84-3) [get, set] *[MPTK PRO] - Quality Factor is defined in the SoundFont for each notes. This parameter increase or decrease the default SoundFont value.*
- bool [MPTK\\_Spatialize](#page-84-4) [get, set] *Should the Spatialization effect must be enabled? See here how to setup spatialization with Unity <https://paxstellar.fr/midi-file-player-detailed-view-2/#Foldout-Spatialization-Parameters>*
- int [MPTK\\_SynthRate](#page-84-5) [get] *Current synth rate defined*
- int [MPTK\\_Transpose](#page-84-6) [get, set] *Transpose note from -24 to 24*
- · float MPTK Volume [get, set] *Volume of midi playing. Must be >=0 and <= 1*

# **Detailed Description**

# [MPTK PRO] - class extention

Base class for Midi Synthesizer. Migrated from fluidsynth. It's not recommended to instanciate this class. Instead use [MidiFilePlayer](#page-17-0) o[r MidiStreamPlayer.](#page-62-0)

# **Member Function Documentation**

## **int MPTK\_ChannelBankGetIndex (int** *channel***)**

Get channel bank.

## **Parameters**

*channel* must be between 0 and 15

# **int MPTK\_ChannelCount ()**

Get channel count. The midi norm is 16, but MPTK can manage up to 32 channels.

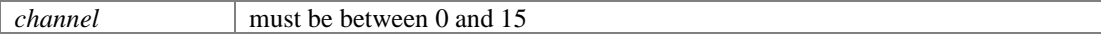

**Returns**

channel count

# **bool MPTK\_ChannelEnableGet (int** *channel***)**

Is channel is enabled or disabled.

### **Parameters**

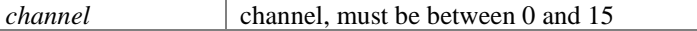

### **Returns**

true if channel is enabled

### **void MPTK\_ChannelEnableSet (int** *channel***, bool** *enable***)**

Enable or disable a channel.

## **Parameters**

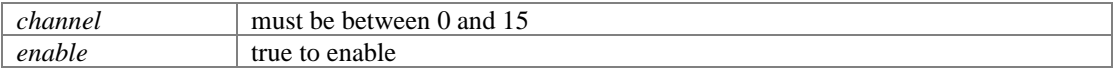

### **int MPTK\_ChannelForcedPresetGet (int** *channel***)**

Set forced preset on the channel. Midi will allways playing with this preset even if a Midi Preset Change message is received . Set to -1 to disable this behavior.

### **Parameters**

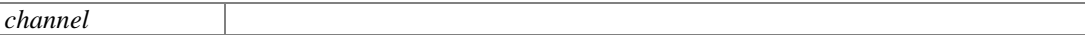

### **Returns**

preset index, -1 if not set

```
GUILayout.Label($"{midiFilePlayer.MPTK_ChannelForcedPresetGet(channel)}/{midiFileP
layer.MPTK ChannelBankGetIndex(channel)}");
int forced = 
        (int)GUILayout.HorizontalSlider(
              midiFilePlayer.MPTK_ChannelForcedPresetGet(channel), 
             -1f, 127f);
 if (forced != midiFilePlayer.MPTK_ChannelForcedPresetGet(channel))
   midiFilePlayer.MPTK ChannelForcedPresetSet(channel, forcedPreset);
!
```
## **bool MPTK\_ChannelForcedPresetSet (int** *channel***, int** *preset***)**

Set forced preset on the channel. Midi will allways playing with this preset even if a Midi Preset Change message is received . Set to -1 to disable this behavior.

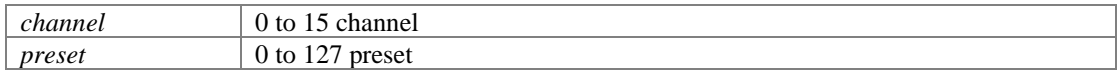

#### **Returns**

```
GUILayout.Label($"{midiFilePlayer.MPTK_ChannelForcedPresetGet(channel)}/{midiFileP
layer.MPTK ChannelBankGetIndex(channel)}");
int forced:
        (int)GUILayout.HorizontalSlider(
              midiFilePlayer.MPTK_ChannelForcedPresetGet(channel), 
             -1f, 127f;if (forced != midiFilePlayer.MPTK_ChannelForcedPresetGet(channel))
   midiFilePlayer.MPTK ChannelForcedPresetSet(channel, forcedPreset);
!
```
### **int MPTK\_ChannelNoteCount (int** *channel***)**

Get count of notes played since the start of the Midi.

### **Parameters**

*channel* must be between 0 and 15

## **bool MPTK\_ChannelPresetChange (int** *channel***, int** *preset***, int** *newbank* **= -1)**

Change the preset and bank for the channel. When playing a Midi file, the preset is set by channel with the Midi message Patch Change. The bank is changed with a ControlChange Midi message.

The new value of the bank is local for the channel, the preset list is not updated. To change globally the bank, use instead the golbal methods: [MidiPlayerGlobal.MPTK\\_SelectBankInstrument](#page-58-0) or [MidiPlayerGlobal.MPTK\\_SelectBankDrum](#page-58-1)

### **Parameters**

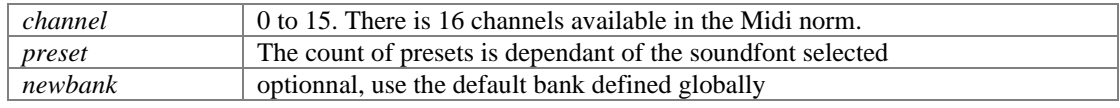

### **Returns**

true if preset change is done

# **int MPTK\_ChannelPresetGetIndex (int** *channel***)**

Get channel preset indx.

#### **Parameters**

*channel* must be between 0 and 15

## **string MPTK\_ChannelPresetGetName (int** *channel***)**

Get channel current preset name.

*channel* must be between 0 and 15

### **float MPTK\_ChannelVolumeGet (int** *channel***)**

Get the volume of the channel

### **Parameters**

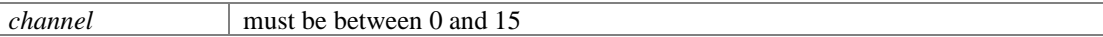

### **Returns**

volume of the channel, between 0 and 1

### **void MPTK\_ChannelVolumeSet (int** *channel***, float** *volume***)**

Set the volume for a channel (between 0 and 1). New with V2.82, works only in Core mode.

### **Parameters**

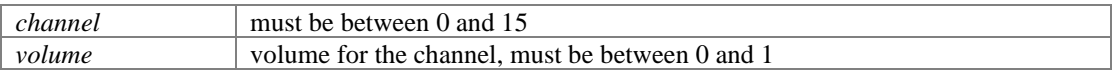

### **void MPTK\_ChorusSetDefault ()**

[MPTK PRO] - Set Chorus Unity default value as defined with Unity.

# **void MPTK\_ClearAllSound (bool** *destroyAudioSource* **= false, int** *\_idSession* **= -1)**

Clear all sound by sending note off. That could take some seconds because release time for sample need to be played.

### **Parameters**

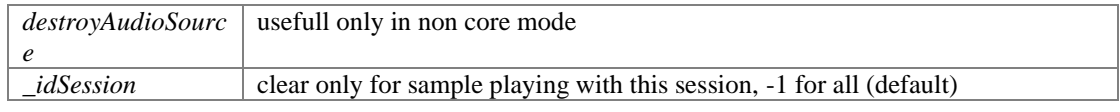

### if (GUILayout.Button("Clear"))

```
 midiStreamPlayer.MPTK_ClearAllSound(true);
```
///

!

### **void MPTK\_InitSynth (int** *channelCount* **= 16)**

Initialize the synthetizer: channel, voices, modulator. It's not usefull to call this method if you are using prefabs [\(MidiFilePlayer,](#page-17-0) [MidiStreamPlayer,](#page-62-0) ...). Each gameObjects created from these prefabs have their own, autonomous and isolated synth.

*channelCount* Number of channel to create, default 16. Any other values are experimental!

### **void MPTK\_ResetStat ()**

Reset voices statistics

### **void MPTK\_ReverbSetDefault ()**

[MPTK PRO] - Set Reverb Unity default value as defined with Unity.

### **void MPTK\_StartSequencerMidi ()**

Start the Midi sequencer: each midi events are read and play in a dedicated thread. This thread is automatically stared by prefab[s MidiFilePlayer,](#page-17-0) [MidiListPlayer,](#page-40-0) [MidiExternalPlayer.](#page-9-0)

## **void MPTK\_StopSynth ()**

Stop processing samples by the synth and the Midi sequencer.

## **IEnumerator MPTK\_WaitAllNotesOff (int** *\_idSession* **= -1)**

Wait until all notes are off. That could take some seconds due to the samples release time. Therefore, the method exit after a timeout of 3 seconds. \*\*\* Use this method only as a coroutine \*\*\*

```
// Call this method with: StartCoroutine(NextPreviousWithWait(false)); 
 // See TestMidiFilePlayerScripting.cs
public IEnumerator NextPreviousWithWait(bool next)
{
   midiFilePlayer.MPTK_Stop();
   yield return midiFilePlayer.MPTK WaitAllNotesOff(midiFilePlayer.IdSession);
    if (next)
      midiFilePlayer.MPTK_Next();
    else
      midiFilePlayer.MPTK_Previous();
   CurrentIndexPlaying = midiFilePlayer.MPTK_MidiIndex; yield return 0;
}
!
```
### **Parameters**

*idSession* clear only for samples playing with this session, -1 for all

**Returns**

# **Member Data Documentation**

## **bool MPTK\_ApplyModLfo**

Apply LFO effect defined in the SoundFont

### **bool MPTK\_ApplyRealTimeModulator**

Apply real time modulatoreffect defined in the SoundFont: pitch bend, control change, enveloppe modulation

# **bool MPTK\_ApplySFChorus**

[MPTK PRO] - Apply chorus effect as defined in the SoundFont. This effect is processed with the fluidsynth algo independently on each voices but with a small decrease of performace (10%).

## **bool MPTK\_ApplySFFilter**

[MPTK PRO] - Apply frequency low-pass filter as defined in the SoundFont. This effect is processed with the fluidsynth algo independently on each voices but with a small decrease of performace (40%).

### **bool MPTK\_ApplySFReverb**

[MPTK PRO] - Apply reverberation effect as defined in the SoundFont. This effect is processed with the fluidsynth algo independently on each voices but with a small decrease of performace (40%).

# **bool MPTK\_ApplyVibLfo**

Apply vibrato effect defined in the SoundFont

## **int MPTK\_AutoCleanVoiceLimit**

Free voices older than MPTK\_AutoCleanVoiceLimit are removed when count is over than MPTK\_AutoCleanVoiceTime

# **bool MPTK\_CorePlayer**

If true then Midi events are read and play from a dedicated thread. If false, [MidiSynth](#page-65-0) will use AudioSource gameobjects to play sound. This properties must be defined before running the

application from the inspector. The default is true. The non core mode player will be removed with the next major version (V3)

### **bool MPTK\_DirectSendToPlayer**

If true (default) then Midi events are sent automatically to the midi player. Set to false if you want to process events without playing sound. OnEventNotesMidi Unity Event can be used to process each notes.

### **bool MPTK\_EnableChangeTempo**

Should accept change tempo from Midi Events ?

### **bool MPTK\_EnablePanChange**

Should change pan from Midi Events or from SoundFont ? Pan is disabled when Spatialization is activated.

### **bool MPTK\_EnablePresetDrum**

Should accept change Preset for Drum canal 10 ? Disabled by default. Could sometimes create bad sound with midi files not really compliant with the Midi norm.

### **bool MPTK\_KillByExclusiveClass = true**

V2.83 Find the exclusive class of this voice. If set, kill all voices that match the exclusive class and are younger than the first voice process created by this noteon event.

### **bool MPTK\_LogWave**

Log for each wave to be played

## **bool MPTK\_ReleaseSameNote = true**

V2.83. If the same note is hit twice on the same channel, then the older voice process is advanced to the release stage. It's the default Midi processing.

### **uint MPTK\_ReleaseTimeMin = 500000**

[Only when CorePlayer=False] Define a minimum release time at noteoff in 100 iem nanoseconds. Default 50 ms is a good tradeoff. Below some unpleasant sound could be heard. Useless when MPTK\_CorePlayer is true.

### **float MPTK\_ReleaseTimeMod = 1f**

Multiplier to increase or decrease the default release time defined in the SoundFont. Recommended values between 0.1 and 2. Default is 1 (no modification of the release time)

### **float MPTK\_SFChorusAmplify**

[MPTK PRO] - Chorus level is defined in the SoundFont for each notes. This parameter increase or decrease the default SoundFont value.

### **float MPTK\_SFFilterFreqOffset = 0f**

[MPTK PRO] - Frequency cutoff is defined in the SoundFont for each notes. This parameter increase or decrease the default SoundFont value.

### **float MPTK\_SFReverbAmplify**

[MPTK PRO] - Reverberation level is defined in the SoundFont for each notes. This parameter increase or decrease the default SoundFont value.

### **int MPTK\_StatVoiceCountActive**

Count of the active voices (playing) - Readonly

### **int MPTK\_StatVoiceCountFree**

Count of the free voices for reusing on need. Older than AutoCleanVoiceTime are removed when count is over than AutoCleanVoiceLimit - Readonly

### **int MPTK\_StatVoicePlayed**

Count of voice played since the start of the synth

### **float MPTK\_StatVoiceRatioReused**

Percentage of voice reused during the synth life. 0: any reuse, 100:all voice reused (unattainable, of course!)

### **bool MPTK\_WeakDevice**

Should play on a weak device (cheaper smartphone) ? Apply only with AudioSource mode (MPTK\_CorePlayer=False) Playing Midi files with WeakDevice activated could cause some bad interpretation of Midi Event, consequently bad sound.

### **EventSynthClass OnEventSynthAwake**

Unity event fired at awake of the synthesizer. Name of the gameobject component is passed as a parameter.

```
...
 if (!midiStreamPlayer.OnEventSynthAwake.HasEvent())
   midiStreamPlayer.OnEventSynthAwake.AddListener(StartLoadingSynth);
 ...
public void StartLoadingSynth(string name)
{
     Debug.LogFormat("Synth {0} loading", name);
}
!
```
### **EventSynthClass OnEventSynthStarted**

Unity event fired at start of the synthesizer. Name of the gameobject component is passed as a parameter.

```
...
 if (!midiStreamPlayer.OnEventStartSynth.HasEvent())
   midiStreamPlayer.OnEventStartSynth.AddListener(EndLoadingSynth);
 ...
public void EndLoadingSynth(string name)
 {
    Debug.LogFormat("Synth {0} loaded", name);
    midiStreamPlayer.MPTK_PlayEvent(
      MPTKCommand.PatchChange, Value =
CurrentPatchInstrument, Channel = StreamChannel});
}
!
```
### **bool playOnlyFirstWave**

Preset are often composed with 2 or more samples. Classically for left and right channel. Check this to play only the first sample found

**[MidiFilePlayer](#page-17-0) [] SpatialSynths[static]**

Contains each [MidiSynth](#page-65-0) for each channel when the prefab [MidiSpatializer](#page-61-0) is used and IsMidiChannelSpace=true. Warning: only one [MidiSpatializer](#page-61-0) can be used in a hierarchy.

# **Property Documentation**

## **bool MPTK\_ApplyUnityChorus[get], [set]**

[MPTK PRO] - Apply Chorus Unity effect to the AudioSource. The effect is applied to all voices.

### **bool MPTK\_ApplyUnityReverb[get], [set]**

[MPTK PRO] - Apply Reverb Unity effect to the AudioSource. The effect is applied to all voices.

## **float MPTK\_ChorusDelay[get], [set]**

[MPTK PRO] - Chorus delay in ms. 0.1 to 100. Default  $= 40$  ms.

### **float MPTK\_ChorusDepth[get], [set]**

[MPTK PRO] - Chorus modulation depth. 0 to 1. Default =  $0.03$ .

### **float MPTK\_ChorusDryMix[get], [set]**

[MPTK PRO] - Volume of original signal to pass to output. 0 to 1. Default =  $0.5$ .

### **float MPTK\_ChorusRate[get], [set]**

[MPTK PRO] - Chorus modulation rate in hz. 0 to 20. Default =  $0.8$  hz.

### **float MPTK\_ChorusWetMix1[get], [set]**

[MPTK PRO] - Volume of 1st chorus tap. 0 to 1. Default =  $0.5$ .

## **float MPTK\_ChorusWetMix2[get], [set]**

[MPTK PRO] - Volume of 2nd chorus tap. This tap is 90 degrees out of phase of the first tap. 0 to 1. Default =  $0.5$ .

# **float MPTK\_ChorusWetMix3[get], [set]**

[MPTK PRO] - Volume of 3rd chorus tap. This tap is 90 degrees out of phase of the second tap. 0 to 1. Default =  $0.5$ .

### **int MPTK\_DedicatedChannel[get]**

Dedicated Channel for this [MidiSynth](#page-65-0) when the prefab [MidiSpatializer](#page-61-0) is used. The [MidiSynth](#page-65-0) reader (from a midi file) has no channel because no voice is played, so DedicatedChannel is set to - 1

# **int MPTK\_IndexSynthBuffSize[get], [set]**

Set or Get sample rate output of the synth. -1:default, 0:24000, 1:36000, 2:48000, 3:60000, 4:72000, 5:84000, 6:96000. It's better to stop playing before changing on fly to avoid bad noise.

# **int MPTK\_IndexSynthRate[get], [set]**

Set or Get sample rate output of the synth. -1:default, 0:24000, 1:36000, 2:48000, 3:60000, 4:72000, 5:84000, 6:96000. It's better to stop playing before changing on fly to avoid bad noise.

# **float MPTK\_MaxDistance[get], [set]**

If MPTK\_Spatialize is enabled, the volume of the audio source depends on the distance between the audio source and the listener. Beyong this distance, the volume is set to 0 and the midi player is paused. No effect if MPTK\_Spatialize is disabled.

### **bool MPTK\_PauseOnDistance[get], [set]**

[obsolete] replaced by MPTK\_Spatialize"); V2.83

## **float MPTK\_ReverbDecayHFRatio[get], [set]**

[MPTK PRO] - Decay HF Ratio : High-frequency to low-frequency decay time ratio. Ranges from 0.1 to 2.0.

## **float MPTK\_ReverbDecayTime[get], [set]**

[MPTK PRO] - Reverberation decay time at low-frequencies in seconds. Ranges from 0.1 to 20. Default is 1.

### **float MPTK\_ReverbDelay[get], [set]**

[MPTK PRO] - Late reverberation delay time relative to first reflection in seconds. Ranges from 0 to 0.1. Default is 0.04

### **float MPTK\_ReverbDensity[get], [set]**

[MPTK PRO] - Reverberation density (modal density) in percent. Ranges from 0 to 1.

## **float MPTK\_ReverbDiffusion[get], [set]**

[MPTK PRO] - Reverberation diffusion (echo density) in percent. Ranges from 0 to 1. Default is 1.

## **float MPTK\_ReverbDryLevel[get], [set]**

[MPTK PRO] - Mix level of dry signal in output. Ranges from 0 to 1.

### **float MPTK\_ReverbHFReference[get], [set]**

[MPTK PRO] - Reference high frequency in Hz. Ranges from 1000 to 20000. Default is 5000

### **float MPTK\_ReverbLevel[get], [set]**

[MPTK PRO] - Late reverberation level relative to room effect. Ranges from 0 to 1.

### **float MPTK\_ReverbLFReference[get], [set]**

[MPTK PRO] - Reference low-frequency in Hz. Ranges from 20 to 1000. Default is 250

# **float MPTK\_ReverbReflectionDelay[get], [set]**

[MPTK PRO] - Late reverberation level relative to room effect. Ranges from -10000.0 to 2000.0. Default is 0.0.

## **float MPTK\_ReverbReflectionLevel[get], [set]**

[MPTK PRO] - Early reflections level relative to room effect. Ranges from 0 to 1.

## <span id="page-84-0"></span>**float MPTK\_ReverbRoom[get], [set]**

[MPTK PRO] - Room effect level at low frequencies. Ranges from 0 to 1.

## <span id="page-84-1"></span>**float MPTK\_ReverbRoomHF[get], [set]**

[MPTK PRO] - Room effect high-frequency level. Ranges from 0 to 1.

### <span id="page-84-2"></span>**float MPTK\_ReverbRoomLF[get], [set]**

[MPTK PRO] - Room effect low-frequency level. Ranges from 0 to 1.

# <span id="page-84-3"></span>**float MPTK\_SFFilterQModOffset[get], [set]**

[MPTK PRO] - Quality Factor is defined in the SoundFont for each notes. This parameter increase or decrease the default SoundFont value.

## <span id="page-84-4"></span>**bool MPTK\_Spatialize[get], [set]**

Should the Spatialization effect must be enabled? See here how to setup spatialization with Unity <https://paxstellar.fr/midi-file-player-detailed-view-2/#Foldout-Spatialization-Parameters>

## <span id="page-84-5"></span>**int MPTK\_SynthRate[get]**

Current synth rate defined

### <span id="page-84-6"></span>**int MPTK\_Transpose[get], [set]**

Transpose note from -24 to 24

## <span id="page-84-7"></span>**float MPTK\_Volume[get], [set]**

Volume of midi playing. Must be  $>=0$  and  $<=1$ 

# **MPTKChordBuilder**

<span id="page-85-0"></span>[MPTK PRO] Chord builder class for MPTK. Usefull to generate Midi Music with [MidiStreamPlayer](#page-62-0) -V2.82 See example in TestMidiStream.cs and ExtStreamPlayerPro.cs

# **Public Member Functions**

- [MPTKChordBuilder](#page-86-0) (bool log=false) *Create a default chord: tonic=C4, degree=1, count note=3.*
- void **MPTK** BuildFromLib (int pindex) [MPTK PRO] Build a chord from the current chord in the lib ChordLib.csv in folder *Resources/GeneratorTemplate.csv*
- void **MPTK\_BuildFromRange [\(MPTKRangeLib](#page-95-0)** range=null) *[MPTK PRO] Build a chord from the current selected range (MPTK\_RangeSelected), Tonic and Degree are to be defined in parameter MPTKChord chord. Major range is selected if no range defined. After the call, Events contains all notes for the chord.*

# **Public Attributes**

- long **Arpeggio** *Delay in millisecond between each notes in the chord (play an arpeggio).*
- int [Channel](#page-87-1) *Midi channel fom 0 to 15 (9 for drum)*
- int [Count](#page-87-2) *Count of notes to compose the chord. Between 2 and 20.*
- int [Degree](#page-87-3) *Scale Degree. Between 1 and 7.*
- long [Delay](#page-87-4) *Delay in millisecond before playing the chord.*
- long [Duration](#page-87-5) *Duration of the chord in millisecond. Set -1 to play undefinitely.*
- List< $MPTKEvent > Events$  $MPTKEvent > Events$ List of midi events played for this chord. This list is build when call to MPTK\_PlayChord or *MPTK\_PlayChordFromLib is done else null.*
- int [FromLib](#page-88-0) *Index of the chord in the libraries file ChordLib.csv in folder Resources/GeneratorTemplate.csv. To be used with MidiStreamPlayer.MPTK\_PlayChordFromLib(MPTKChord chord)*
- int [Tonic](#page-88-1) *Tonic (Root) for the chord.*  $48 = C4$ , ...,  $60 = C5$ ,  $61 = C5$ #,  $62 = D5$ , ...,  $72 = C6$ , ....
- int [Velocity](#page-88-2) *Velocity between 0 and 127*

# **Detailed Description**

[MPTK PRO] Chord builder class for MPTK. Usefull to generate Midi Music with [MidiStreamPlayer](#page-62-0) - V2.82 See example in TestMidiStream.cs and ExtStreamPlayerPro.cs

# **Constructor & Destructor Documentation**

# <span id="page-86-0"></span>**[MPTKChordBuilder](#page-85-0) (bool** *log* **= false)**

Create a default chord: tonic=C4, degree=1, count note=3.

### **Parameters**

*log* True to display log

# **Member Function Documentation**

## <span id="page-86-1"></span>**void MPTK\_BuildFromLib (int** *pindex***)**

[MPTK PRO] Build a chord from the current chord in the lib ChordLib.csv in folder Resources/GeneratorTemplate.csv

## **Parameters**

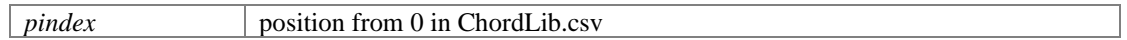

## <span id="page-86-2"></span>**void MPTK\_BuildFromRange [\(MPTKRangeLib](#page-95-0)** *range* **= null)**

[MPTK PRO] Build a chord from the current selected range (MPTK\_RangeSelected), Tonic and Degree are to be defined in parameter MPTKChord chord. Major range is selected if no range defined. After the call, Events contains all notes for the chord.

### **Parameters**

*range*

# **Member Data Documentation**

## <span id="page-87-0"></span>**long Arpeggio**

Delay in millisecond between each notes in the chord (play an arpeggio).

## <span id="page-87-1"></span>**int Channel**

Midi channel fom 0 to 15 (9 for drum)

# <span id="page-87-2"></span>**int Count**

Count of notes to compose the chord. Between 2 and 20.

## <span id="page-87-3"></span>**int Degree**

Scale Degree. Between 1 and 7.

- I Tonic First
- II Supertonic Second
- III Mediant Maj or min Third
- IV Subdominant Fourth
- **V** Dominant Fifth
- VI Submediant Maj or min Sixth
- VII Leading Tone/Subtonic Maj or min Seventh Good reading here: [https://lotusmusic.com/lm\\_chordnames.html](https://lotusmusic.com/lm_chordnames.html)

# <span id="page-87-4"></span>**long Delay**

Delay in millisecond before playing the chord.

## <span id="page-87-5"></span>**long Duration**

Duration of the chord in millisecond. Set -1 to play undefinitely.

# <span id="page-87-6"></span>**List[<MPTKEvent>](#page-90-0) Events**

List of midi events played for this chord. This list is build when call to MPTK\_PlayChord or MPTK\_PlayChordFromLib is done else null.

## <span id="page-88-0"></span>**int FromLib**

Index of the chord in the libraries file ChordLib.csv in folder Resources/GeneratorTemplate.csv. To be used with MidiStreamPlayer.MPTK\_PlayChordFromLib(MPTKChord chord)

# <span id="page-88-1"></span>**int Tonic**

Tonic (Root) for the chord. 48=C4, ... , 60=C5, 61=C5#, 62=D5, ... , 72=C6, ....

### <span id="page-88-2"></span>**int Velocity**

Velocity between 0 and 127

# **MPTKChordLib**

<span id="page-88-3"></span>[MPTK PRO] - Load library of chord from ChordLib.csv in folder Resources/GeneratorTemplate.csv - V2.82 new

# **Public Attributes**

- int [Count](#page-89-0) *Count of notes in the chord*
- int [Index](#page-89-1) *Position in the list*
- string [Modifier3](#page-89-2) *Some indicator when available.*
- string **Modifier**7
- string <u>Name</u> *Long name of the scale*

# **Properties**

- static in[t ChordCount](#page-89-5) [get] *Count of chords availables*
- static List< [MPTKChordLib](#page-88-3) [> Chords](#page-90-1) [get] *List of chords availables.*
- int this [int index] [get]

*Delta in 1/2 ton from the tonic, so first index=0 return 0 regardless the chord selected.* 

# **Detailed Description**

[MPTK PRO] - Load library of chord from ChordLib.csv in folder Resources/GeneratorTemplate.csv - V2.82 new

# **Member Data Documentation**

### <span id="page-89-0"></span>**int Count**

Count of notes in the chord

### <span id="page-89-1"></span>**int Index**

Position in the list

### <span id="page-89-2"></span>**string Modifier3**

Some indicator when available.

- $M = major$
- $\bullet$  m = minor
- $A = augmented$
- $D =$ diminished
- $S =$ Suspended
- $empty =$ undetermined

# <span id="page-89-3"></span>**string Modifier7**

Chord contains a 7iem

- $\bullet$  7 = major
- $\bullet$  empty = undetermined

# <span id="page-89-4"></span>**string Name**

Long name of the scale

# **Property Documentation**

<span id="page-89-5"></span>**int ChordCount[static], [get]**

Count of chords availables

# <span id="page-90-1"></span>**List[<MPTKChordLib>](#page-88-3) Chords[static], [get]**

List of chords availables.

# <span id="page-90-2"></span>**int this[int index][get]**

Delta in 1/2 ton from the tonic, so first index=0 return 0 regardless the chord selected.

### **Parameters**

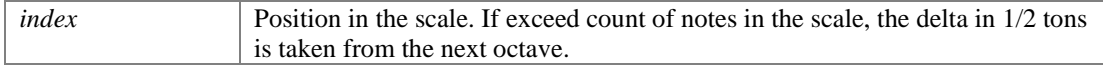

### **Returns**

Delta in 1/2 ton from the tonic

# **MPTKEvent**

<span id="page-90-0"></span>Midi Event class for MPTK. Use this class to generate Midi Music with [MidiStreamPlayer](#page-62-0) or to read midi events from a Midi file with [MidiLoad](#page-49-0) or to receive midi events from [MidiFilePlayer](#page-17-0) OnEventNotesMidi. With this class, you can: play and stop a note, change instrument (preset, patch, ...), change some control as modulation Inherits ICloneable.

# **Public Types**

• enum **EnumLength** *Note length as [https://en.wikipedia.org/wiki/Note\\_value](https://en.wikipedia.org/wiki/Note_value)*

# **Public Member Functions**

- **[MPTKEvent](#page-92-1)** (ulong data) *Create a MPTK Midi event from a midi input message*
- ulong [ToData](#page-92-2) () *Build a packet midi message from [a MPTKEvent.](#page-90-0) Example: 0x00403C90 for a noton (90h, 3Ch note, 40h volume)*
- override string [ToString](#page-93-0) () *Build a string description of the Midi event. V2.83 removes on each returns string*

# **Public Attributes**

int [Channel](#page-93-1)

*Midi channel fom 0 to 15 (9 for drum)* 

- [MPTKCommand](#page-5-0) [Command](#page-93-2) *Midi Command code. Defined the type of message (Note On, Control Change, Patch Change...)*
- [MPTKController](#page-6-0) [Controller](#page-93-3) *Controller code. When the Command is ControlChange, contains the code fo the controller to change (Modulation, Pan, Bank Select ...). Value will contains the value of the controller.*
- long [Delay](#page-93-4) *Delay before playing the note in millisecond. New with V2.82, works only in Core mode.*
- long [Duration](#page-93-5) *Duration of the note in millisecond. Set -1 to play undefinitely.*
- int [IdSession](#page-93-6)

*V2.84 Define an Id associated with this event. Can be used with MPTK\_ClearAllSound to clear only a subset of sound associated with this session.* 

- string [Info](#page-94-0) *Information hold by textual meta event when Command=MetaEvent*
- int <u>Length</u>

*Duration of the note in Midi Tick. [MidiFilePlayer.MPTK\\_NoteLength](#page-22-0) can be used to convert this duration. Not used for [MidiStreamPlayer,](#page-62-0) length is set only when reading a Midi file. [https://en.wikipedia.org/wiki/Note\\_value](https://en.wikipedia.org/wiki/Note_value)*

# • [MPTKMeta](#page-8-0) [Meta](#page-94-2)

*MetaEvent Code. When the Command is MetaEvent, contains the code of the meta event (Lyric, TimeSignature, ...). . Info will contains the value of the meta.* 

• uint [Source](#page-94-3)

*Origine of the message. Midi ID if from Midi Input else zero. V2.83: rename source to Source et set public.* 

• long [Tick](#page-94-4)

*Time in Midi Tick (part of a Beat) of the Event since the start of playing the midi file. This time is independent of the Tempo or Speed. Not used for [MidiStreamPlayer.](#page-62-0)* 

- long [Track](#page-94-5) *Index of track.*
- int [Value](#page-94-6) *Contains a value between 0 and 127 in relation with the Command. For:*
- int [Velocity](#page-95-1) *Velocity between 0 and 127*

• List< fluid\_voice >  $Voices$ </u> *List of voices associated to this Event for playing a NoteOn event.* 

# **Detailed Description**

Midi Event class for MPTK. Use this class to generate Midi Music with [MidiStreamPlayer](#page-62-0) or to read midi events from a Midi file with [MidiLoad](#page-49-0) or to receive midi events from [MidiFilePlayer](#page-17-0) OnEventNotesMidi. With this class, you can: play and stop a note, change instrument (preset, patch, ...), change some control as modulation

```
! 
! // Change instrument to Marimba for channel 0
! NotePlaying = new MPTKEvent() {
         Command MPTKCommand.NoteOn,
         Value}} = 12, // generally \text{Marimba but depend on the SoundFont selected}Channel}} = 0 }; // Instrument are defined by channel. So at any time, only 16
différents instruments can be used simultaneously.
! midiStreamPlayer.MPTK PlayEvent(NotePlaying);
!
! // Play a C5 during one second with the Marimba instrument
! NotePlaying = new MPTKEvent() {
         Command MPTKCommand.NoteOn,
         Value}} = 60, \frac{\pi}{9} play a C5 note
!Channel = 0,! Duration = 1000, // one second
! Velocity = 100 };
! midiStreamPlayer.MPTK PlayEvent(NotePlaying);
```
# **Member Enumeration Documentation**

<span id="page-92-0"></span>**enum [EnumLength](#page-92-0)[strong]**

!

Note length as [https://en.wikipedia.org/wiki/Note\\_value](https://en.wikipedia.org/wiki/Note_value)

# **Constructor & Destructor Documentation**

# <span id="page-92-1"></span>**[MPTKEvent](#page-90-0) (ulong** *data***)**

Create a MPTK Midi event from a midi input message

## **Parameters**

*data*

# **Member Function Documentation**

<span id="page-92-2"></span>**ulong ToData ()**

Build a packet midi message from a [MPTKEvent.](#page-90-0) Example: 0x00403C90 for a noton (90h, 3Ch note, 40h volume)

### **Returns**

## <span id="page-93-0"></span>**override string ToString ()**

Build a string description of the Midi event. V2.83 removes on each returns string

**Returns**

# **Member Data Documentation**

# <span id="page-93-1"></span>**int Channel**

Midi channel fom 0 to 15 (9 for drum)

## <span id="page-93-2"></span>**[MPTKCommand](#page-5-0) Command**

Midi Command code. Defined the type of message (Note On, Control Change, Patch Change...)

### <span id="page-93-3"></span>**[MPTKController](#page-6-0) Controller**

Controller code. When the Command is ControlChange, contains the code fo the controller to change (Modulation, Pan, Bank Select ...). Value will contains the value of the controller.

## <span id="page-93-4"></span>**long Delay**

Delay before playing the note in millisecond. New with V2.82, works only in Core mode.

## <span id="page-93-5"></span>**long Duration**

Duration of the note in millisecond. Set -1 to play undefinitely.

# <span id="page-93-6"></span>**int IdSession**

V2.84 Define an Id associated with this event. Can be used with MPTK\_ClearAllSound to clear only a subset of sound associated with this session.

### <span id="page-94-0"></span>**string Info**

Information hold by textual meta event when Command=MetaEvent

## <span id="page-94-1"></span>**int Length**

Duration of the note in Midi Tick. [MidiFilePlayer.MPTK\\_NoteLength](#page-22-0) can be used to convert this duration. Not used for **MidiStreamPlayer**, length is set only when reading a Midi file. [https://en.wikipedia.org/wiki/Note\\_value](https://en.wikipedia.org/wiki/Note_value)

### <span id="page-94-2"></span>**[MPTKMeta](#page-8-0) Meta**

MetaEvent Code. When the Command is MetaEvent, contains the code of the meta event (Lyric, TimeSignature, ...). . Info will contains the value of the meta.

### <span id="page-94-3"></span>**uint Source**

Origine of the message. Midi ID if from Midi Input else zero. V2.83: rename source to Source et set public.

## <span id="page-94-4"></span>**long Tick**

Time in Midi Tick (part of a Beat) of the Event since the start of playing the midi file. This time is independent of the Tempo or Speed. Not used for [MidiStreamPlayer.](#page-62-0)

## <span id="page-94-5"></span>**long Track**

Index of track.

# <span id="page-94-6"></span>**int Value**

Contains a value between 0 and 127 in relation with the Command. For:

- If Command = NoteOn then Value contains midi note.  $60=C5$ ,  $61=C5$ #, ...,  $72=C6$ , ....
- If Command = ControlChange then Value contains controller value, see MPTKController
- If Command = PatchChange then Value contains patch/preset/instrument value. See the current SoundFont to find value associated to each instrument.

## <span id="page-95-1"></span>**int Velocity**

Velocity between 0 and 127

## <span id="page-95-2"></span>**List<fluid\_voice> Voices**

List of voices associated to this Event for playing a NoteOn event.

# **MPTKRangeLib**

<span id="page-95-0"></span>[MPTK PRO] - Load library of scale from GammeDefinition.csv in folder Resources/GeneratorTemplate.csv - V2.82 new

# **Static Public Member Functions**

• static **MPTK[Range](#page-96-0)Lib Range** (int index, bool log=false) Get a scale from an index. Scales are read from GammeDefinition.csv in folder *Resources/GeneratorTemplate.csv.* 

# **Public Attributes**

- int <u>Count</u> *Count of notes in the range*
- string **Flag** *Some indicator when available.*
- int [Index](#page-96-3) *Position in the list (from the library)*
- bool [Main](#page-97-0) *Common scale if true else exotic*
- string [Name](#page-97-1) *Long name of the scale*
- string [Short](#page-97-2) *Short name of the scale*

# **Properties**

• static int **RangeCount** [get] *Count of scales availables in the library GammeDefinition.csv in folder Resources/GeneratorTemplate.csv* 

 $\bullet$  int this [int index] [get] *Delta in 1/2 ton from the tonic, so first position (index=0) always return 0 regardless the range selected.* 

# **Detailed Description**

[MPTK PRO] - Load library of scale from GammeDefinition.csv in folder Resources/GeneratorTemplate.csv - V2.82 new

# **Member Function Documentation**

# <span id="page-96-0"></span>**static [MPTKRangeLib](#page-95-0) Range (int** *index***, bool** *log* **= false)[static]**

Get a scale from an index. Scales are read from GammeDefinition.csv in folder Resources/GeneratorTemplate.csv.

### **Parameters**

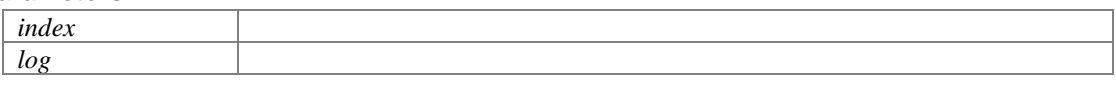

**Returns**

# **Member Data Documentation**

# <span id="page-96-1"></span>**int Count**

Count of notes in the range

# <span id="page-96-2"></span>**string Flag**

Some indicator when available.

- $M = \text{major scale}$
- $m =$  minor scale
- $=$  undetermined

### <span id="page-96-3"></span>**int Index**

Position in the list (from the library)

# <span id="page-97-0"></span>**bool Main**

Common scale if true else exotic

# <span id="page-97-1"></span>**string Name**

Long name of the scale

# <span id="page-97-2"></span>**string Short**

Short name of the scale

# **Property Documentation**

# <span id="page-97-3"></span>**int RangeCount[static], [get]**

Count of scales availables in the library GammeDefinition.csv in folder Resources/GeneratorTemplate.csv

# <span id="page-97-4"></span>**int this[int index][get]**

Delta in 1/2 ton from the tonic, so first position (index=0) always return 0 regardless the range selected.

### **Parameters**

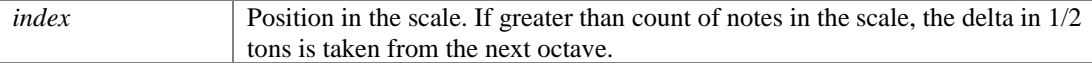

### **Returns**

Delta in 1/2 ton from the tonic

# **Index** INDEX